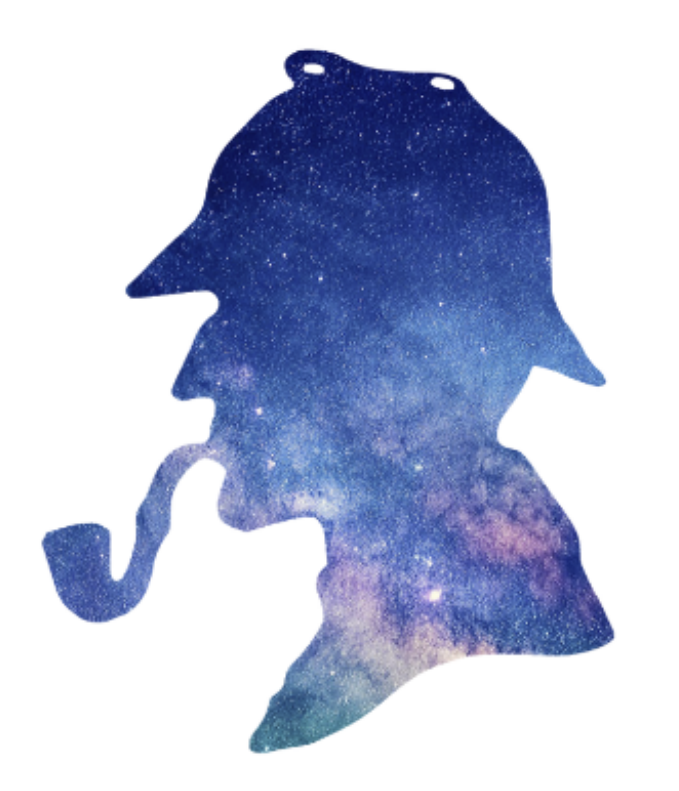

The SHERLOCK<br>PIPEline

A Python pipeline to explore space-based observations in the search for exoplanets

EXCELENCIA<br>SEVERO<br>OCHOA

Francisco J. Pozuelos (IAA-CSIC)

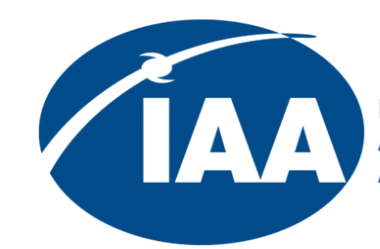

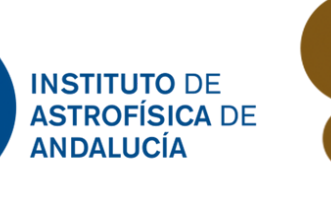

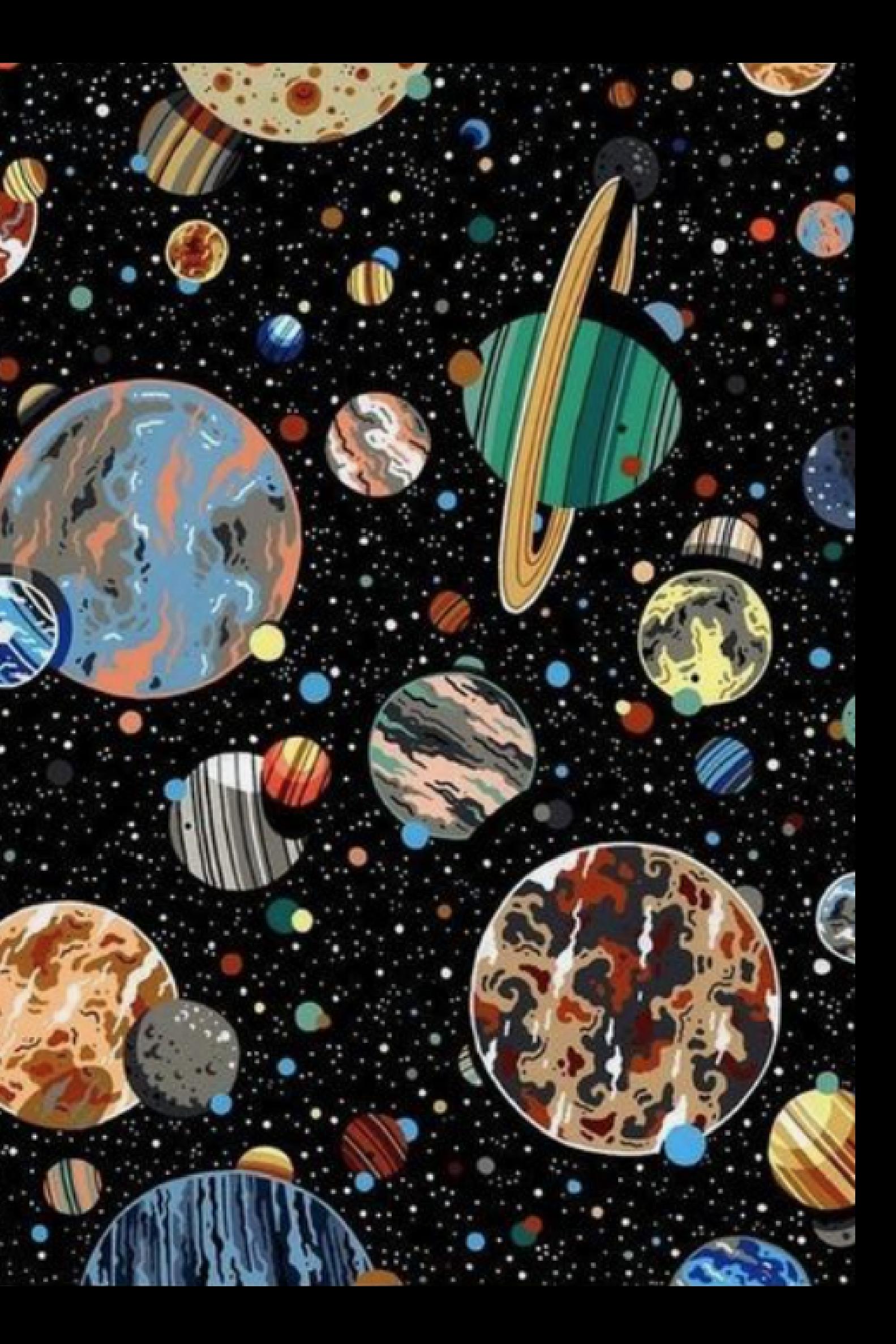

### **(I) General overview**

- How to search for planets in photometric data?
- TESS mission
- Why SHERLOCK?

### **(II) The SHERLOCK workflow and scientific cases**

- The six SHERLOCK modules
- Examples of scientific cases: SPECULOOS & FATE projects

### **(III) Examples**

- Jupyter Notebooks
- A fast rotator: TOI-540
- A multiplanetary system: TOI-270
- A false positive: TOI-5747

# **OUTLINE**

### **(I) General overview**

- How to search for planets in photometric data?
- TESS mission
- Why SHERLOCK?

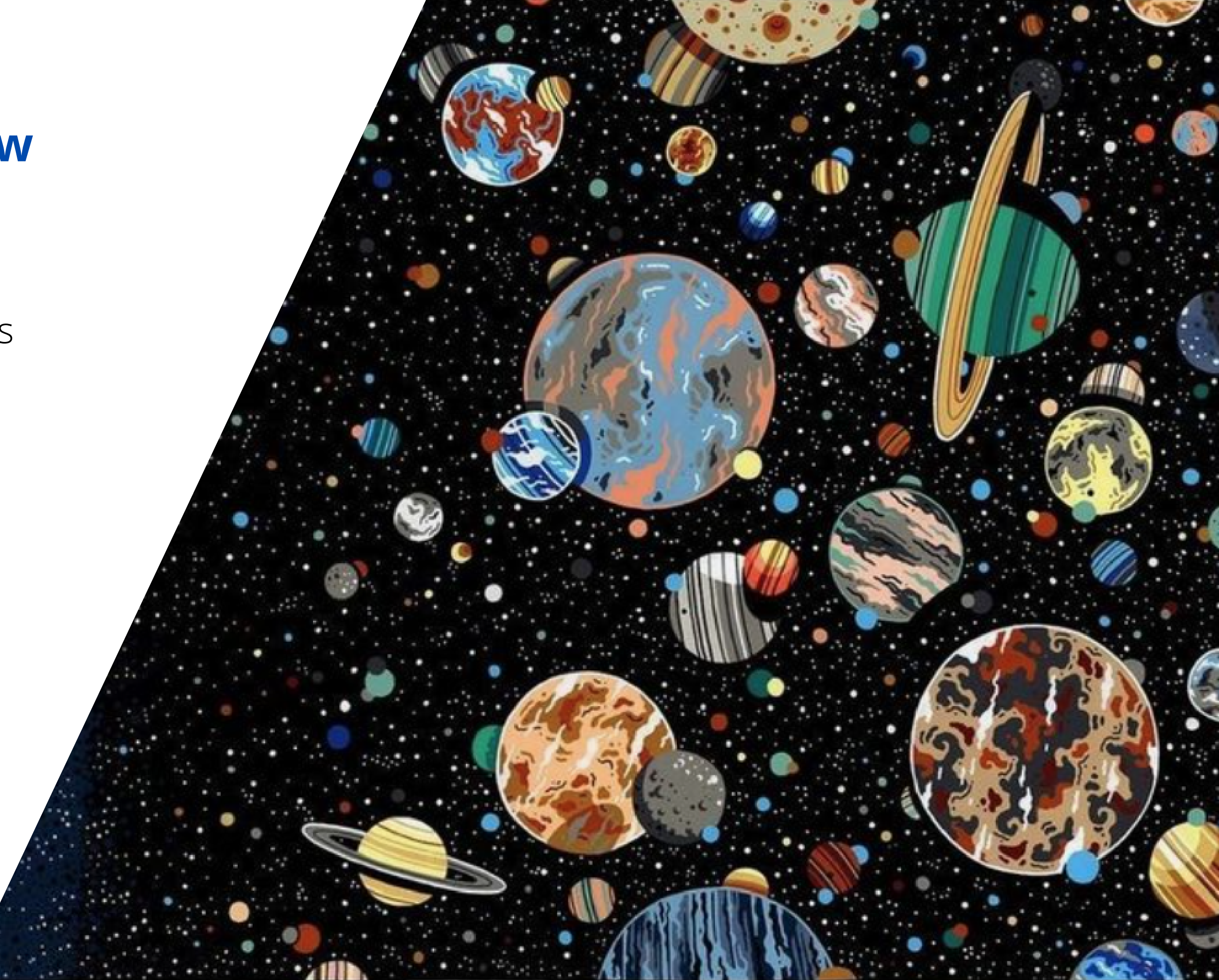

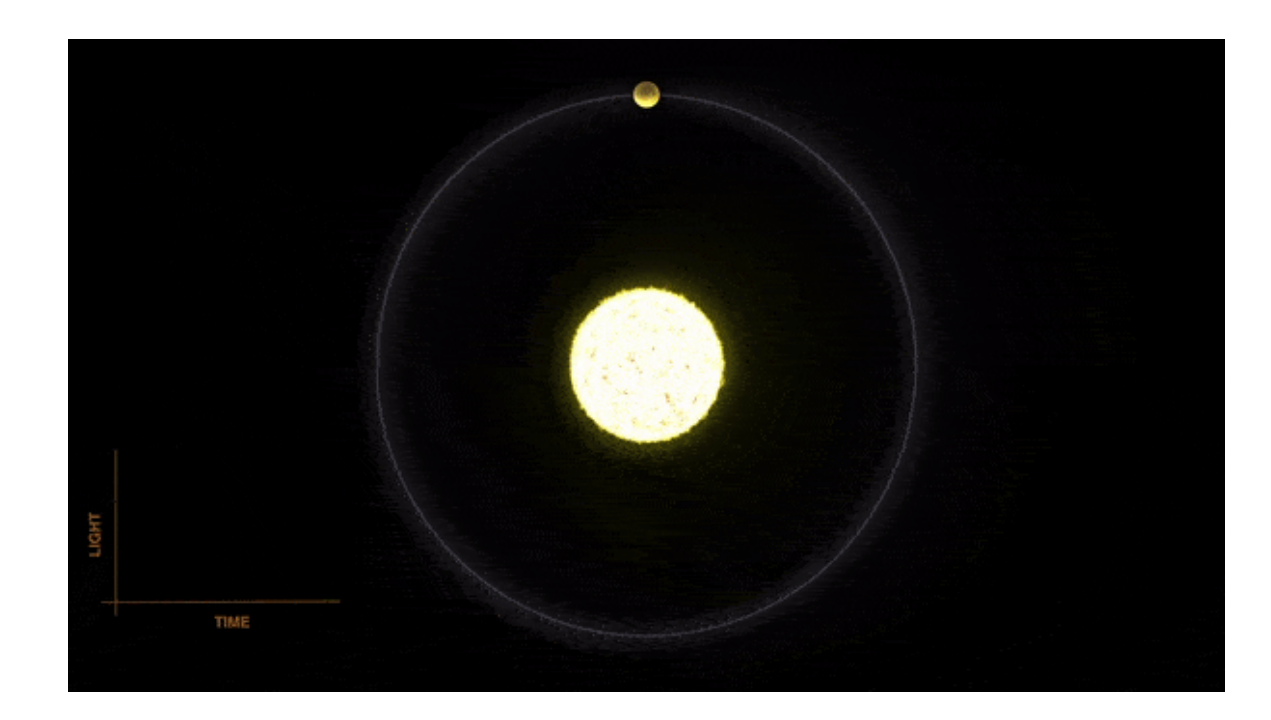

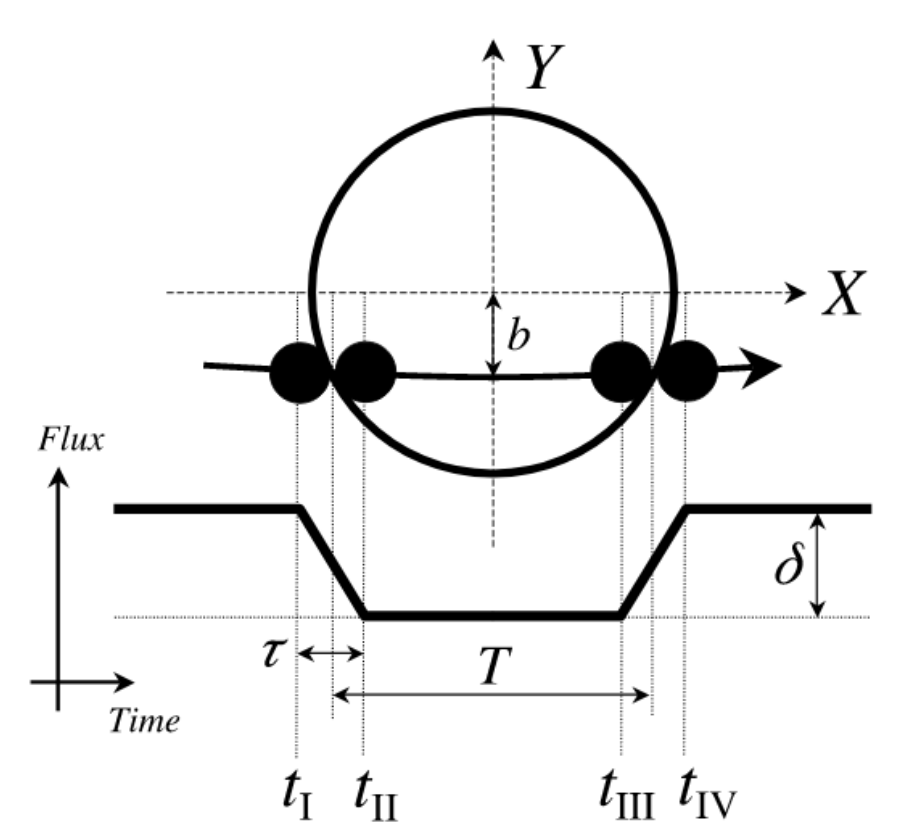

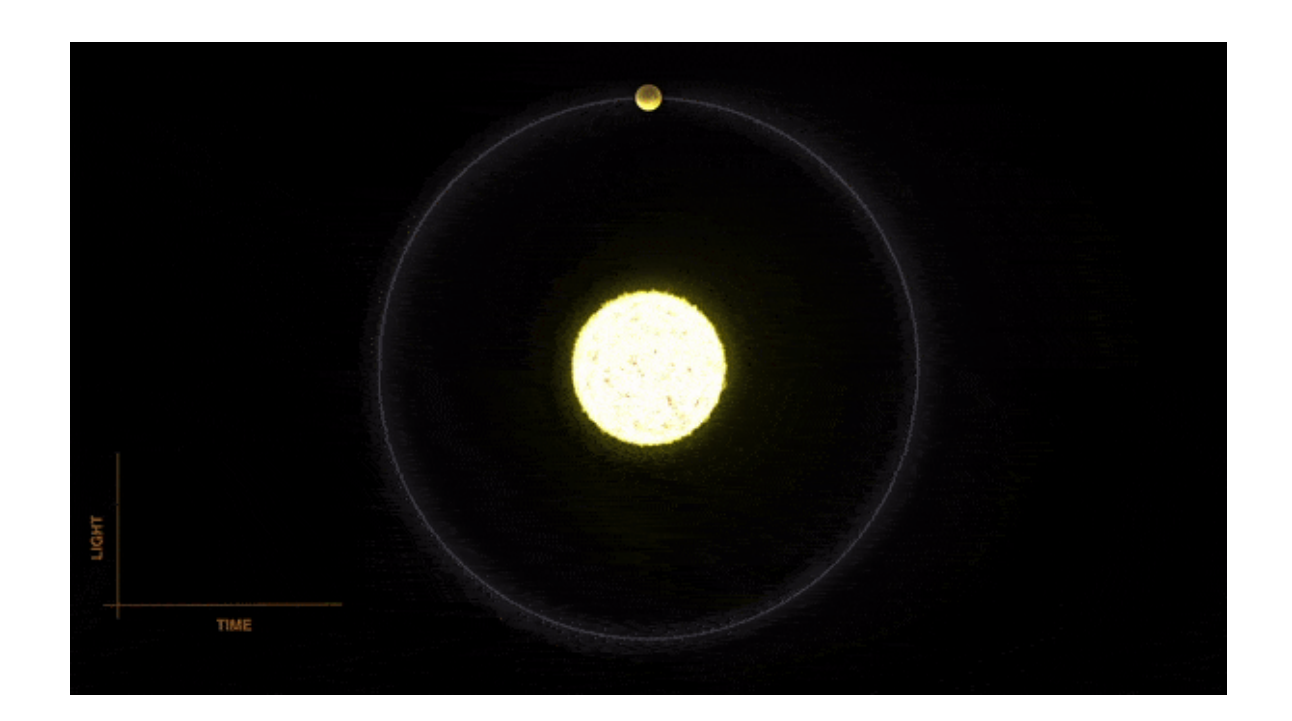

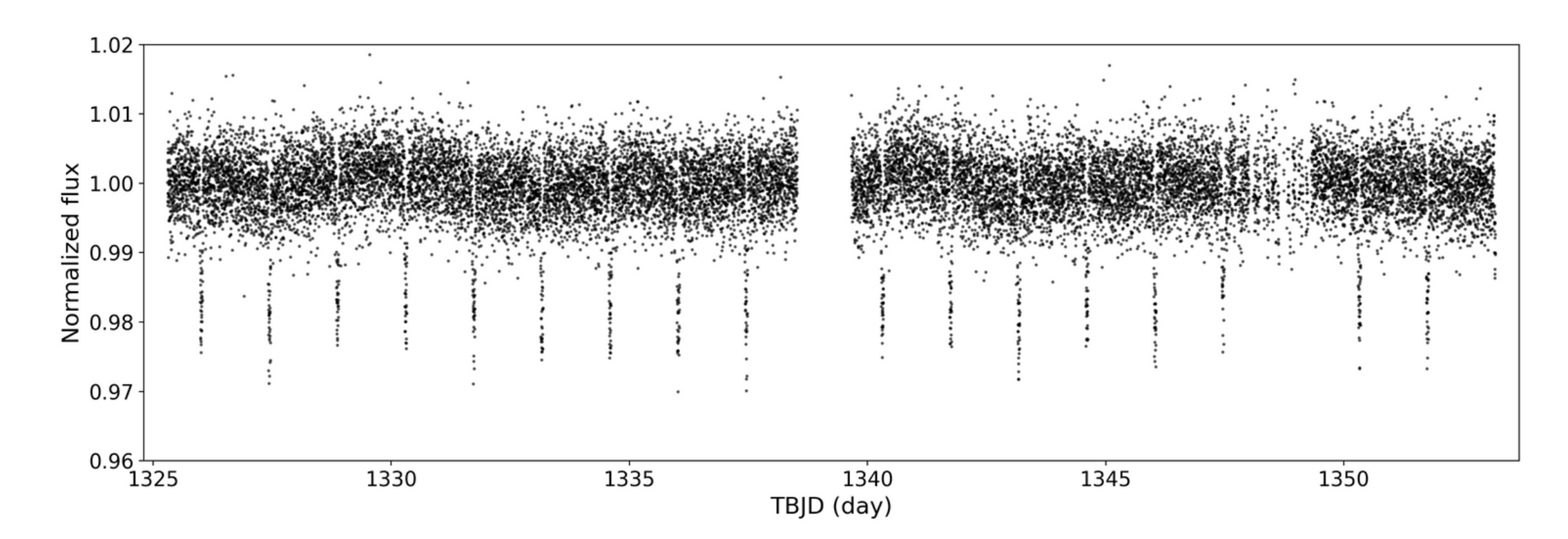

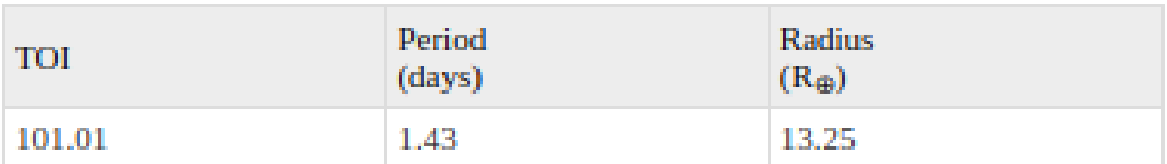

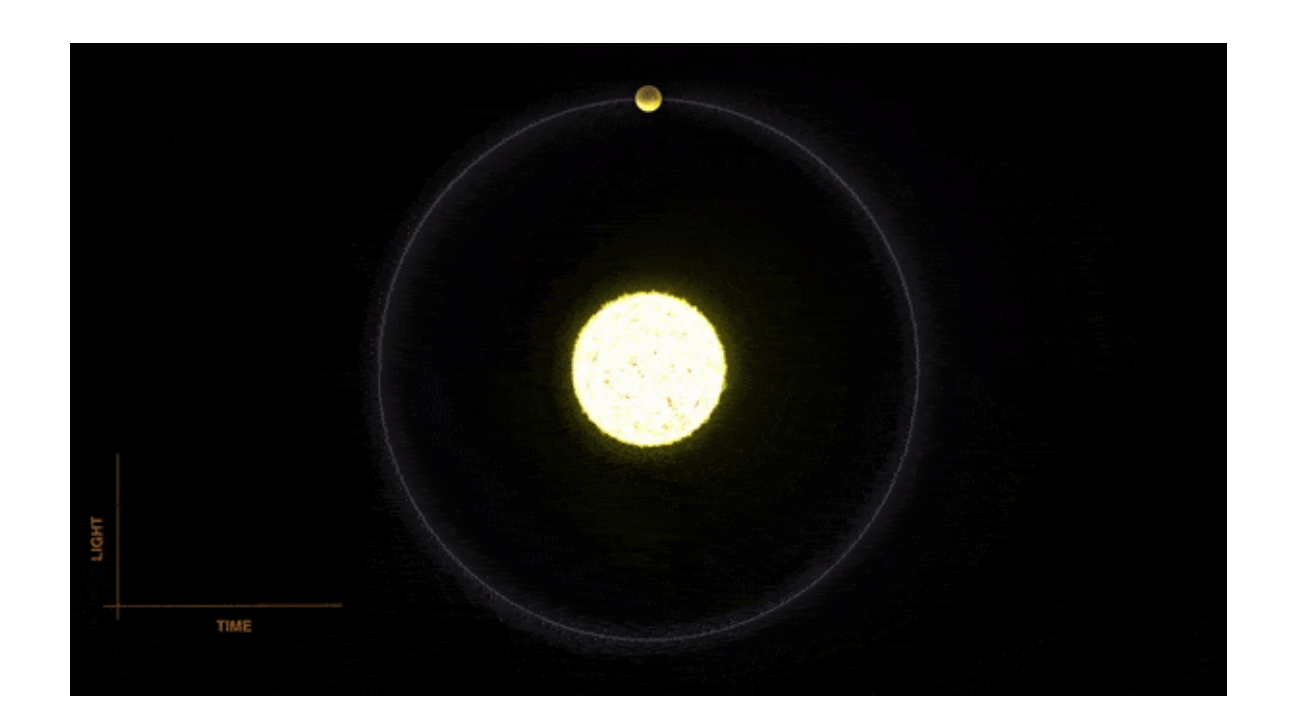

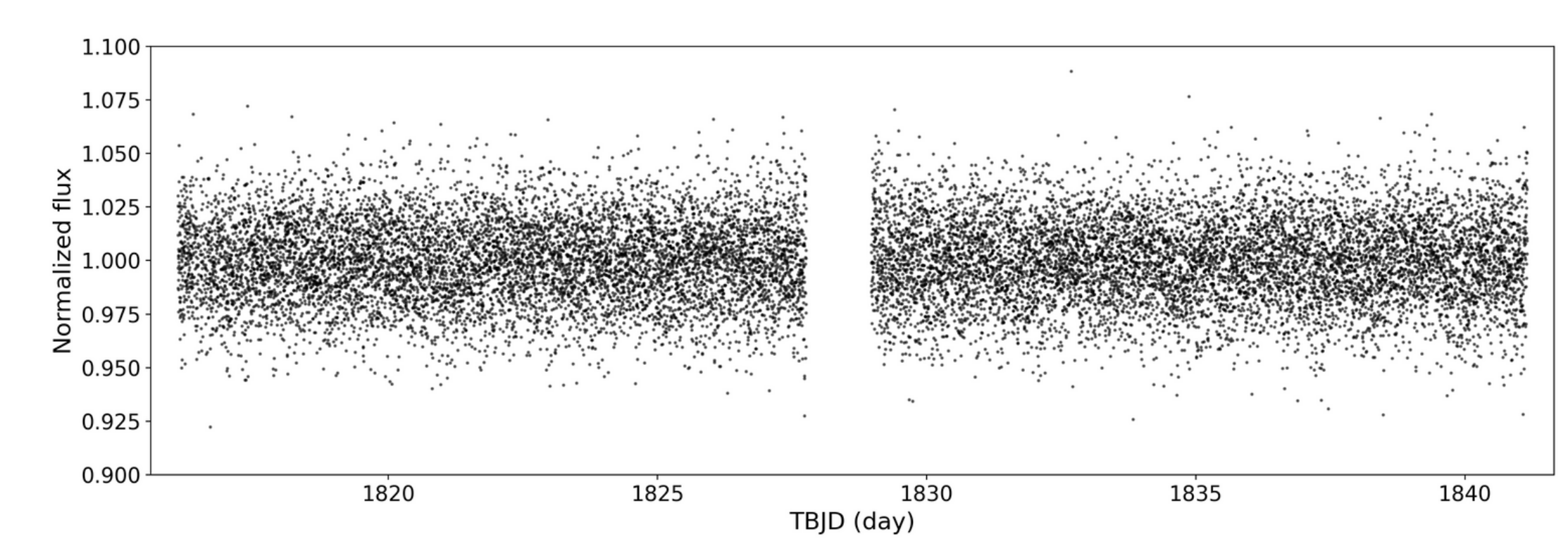

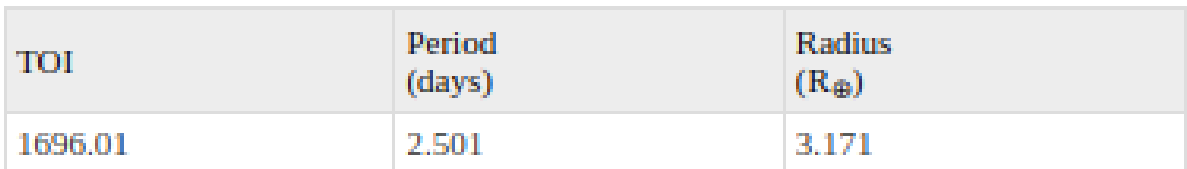

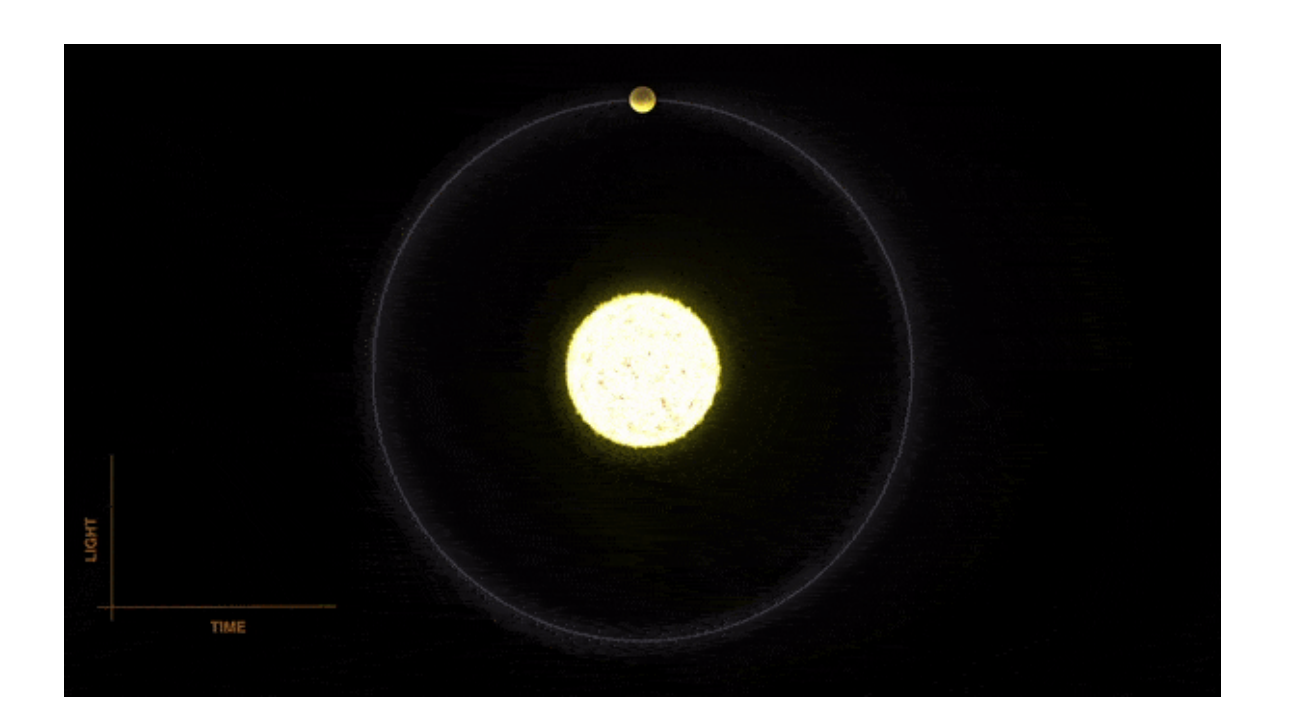

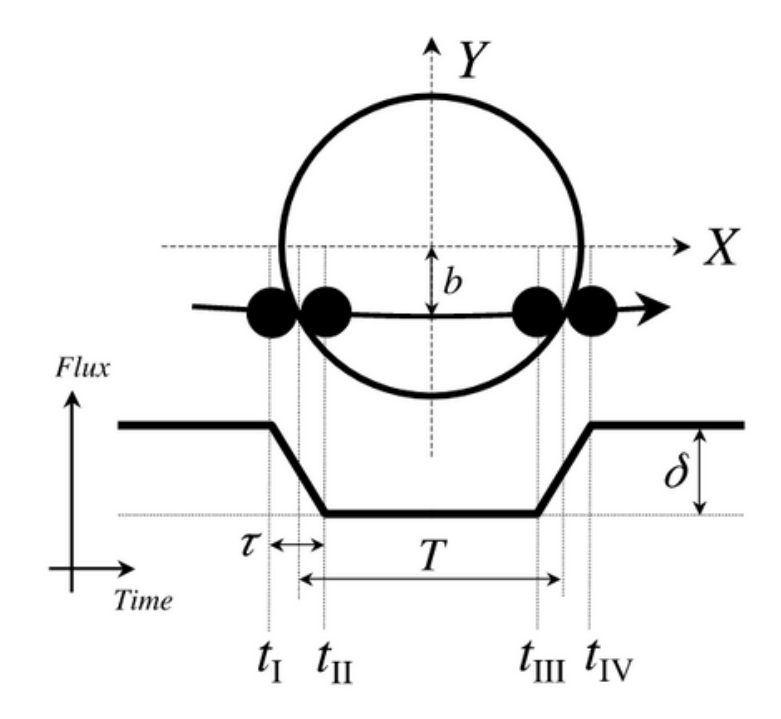

### Template transits using a range of:

- periods
- depths
- durations

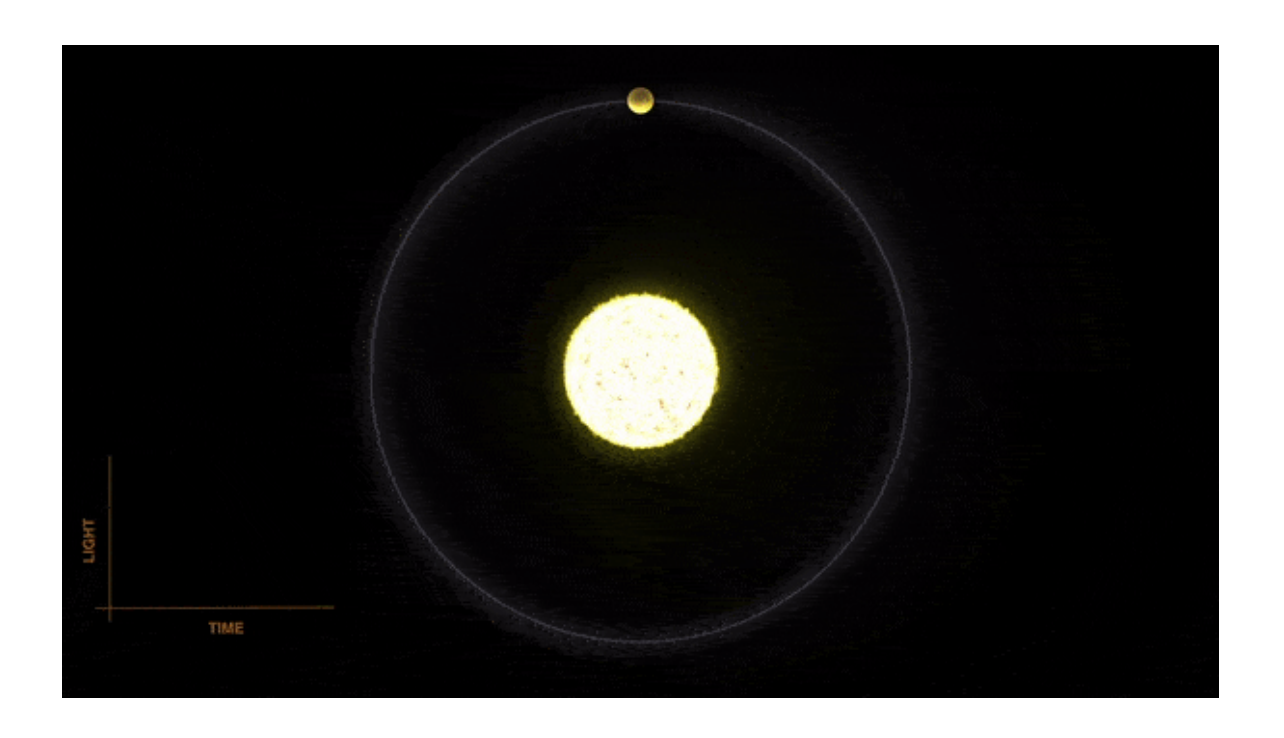

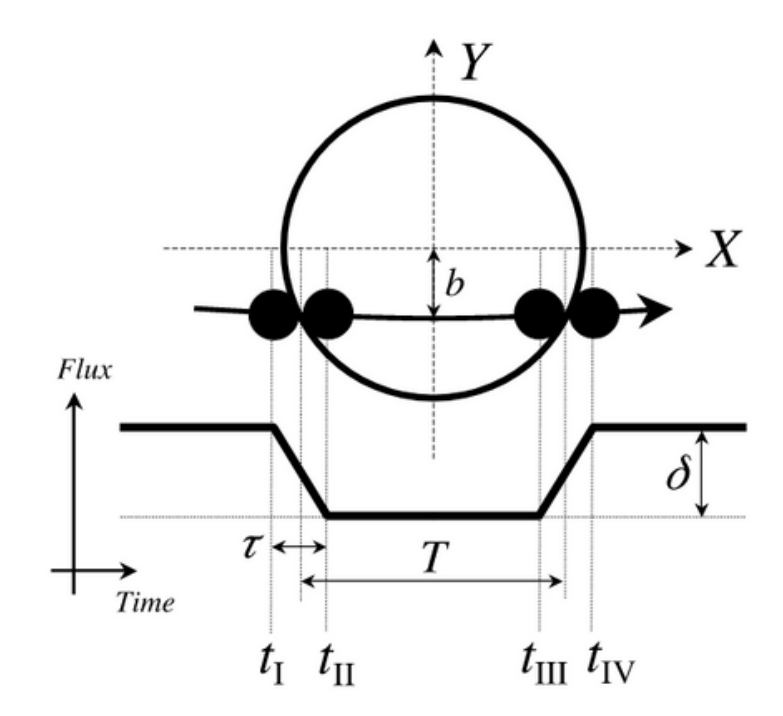

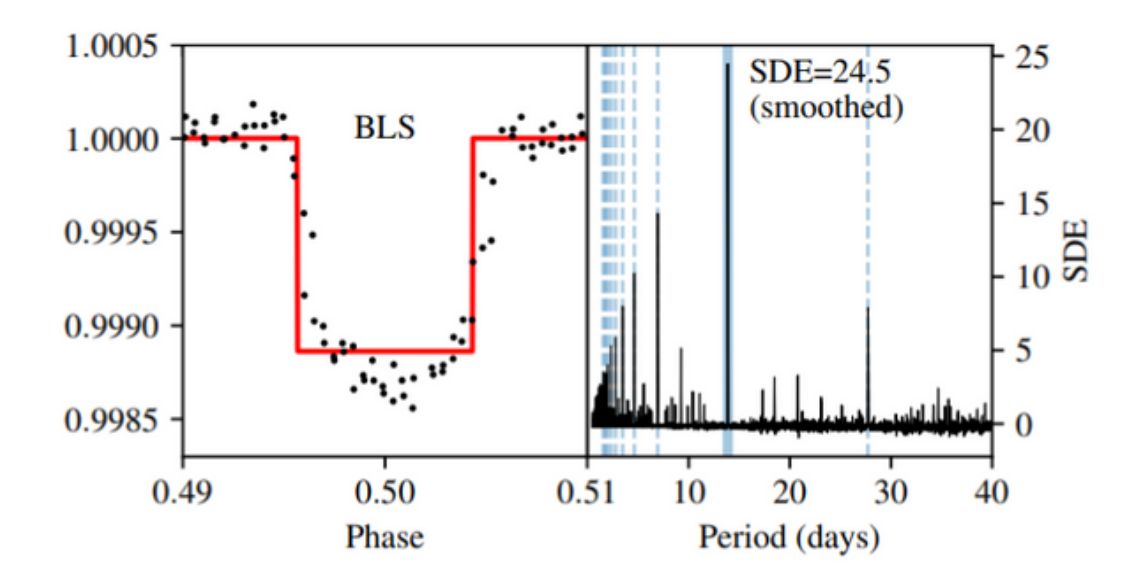

Box Least Squares *(Kovacs et al. 2002)*

### Template transits using a range of:

- periods
- depths
- durations

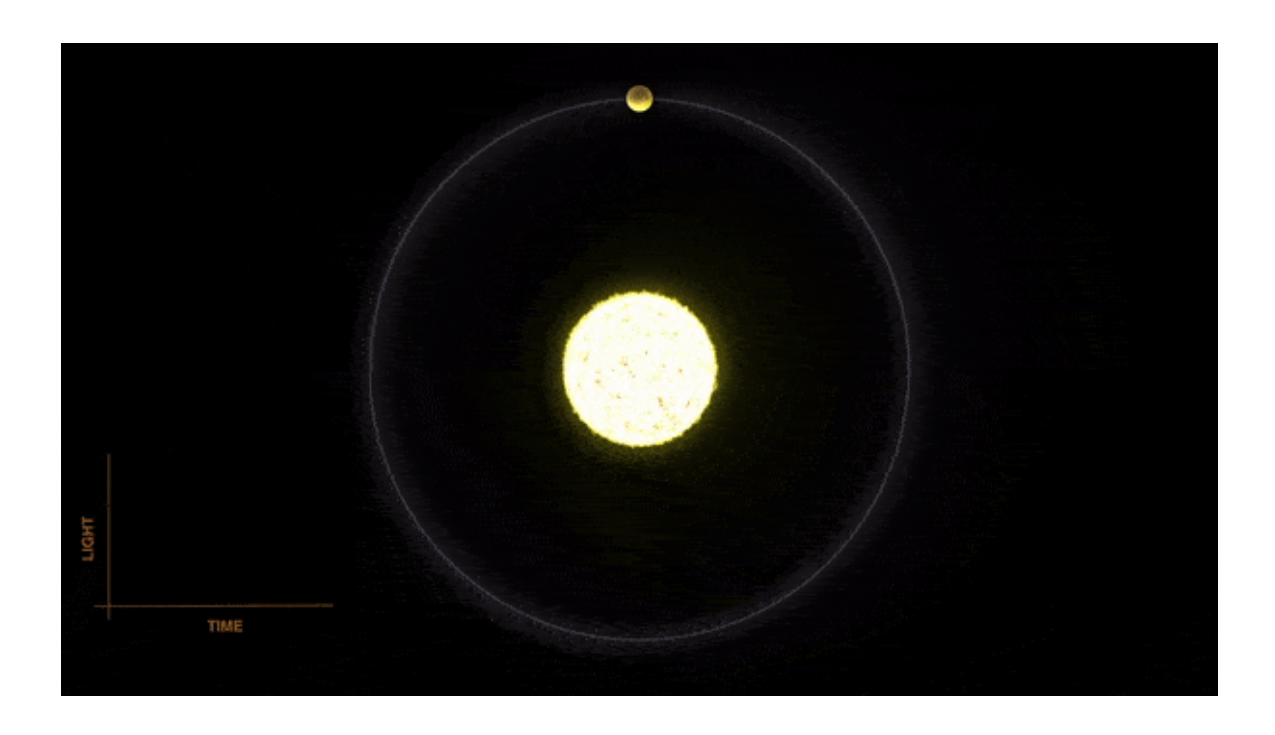

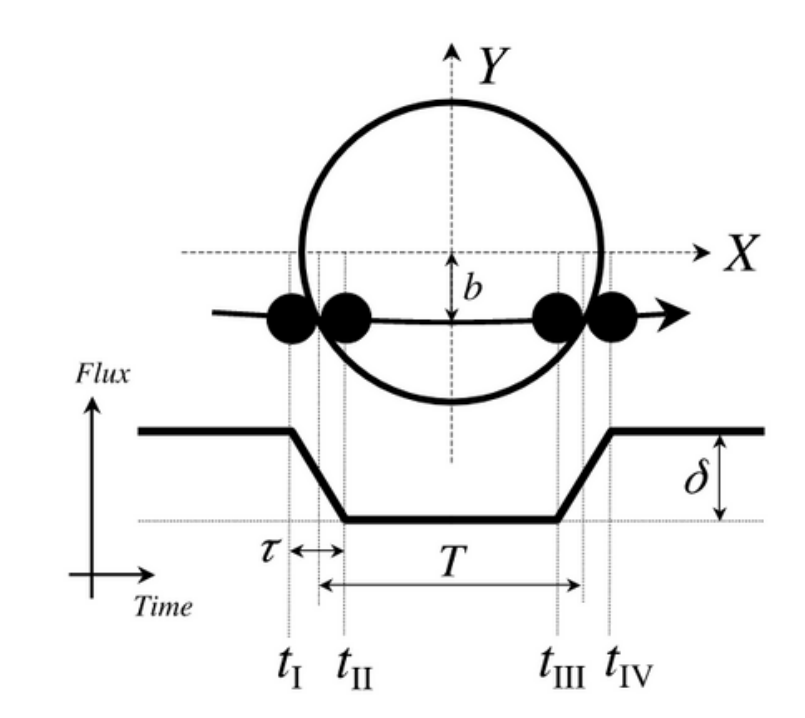

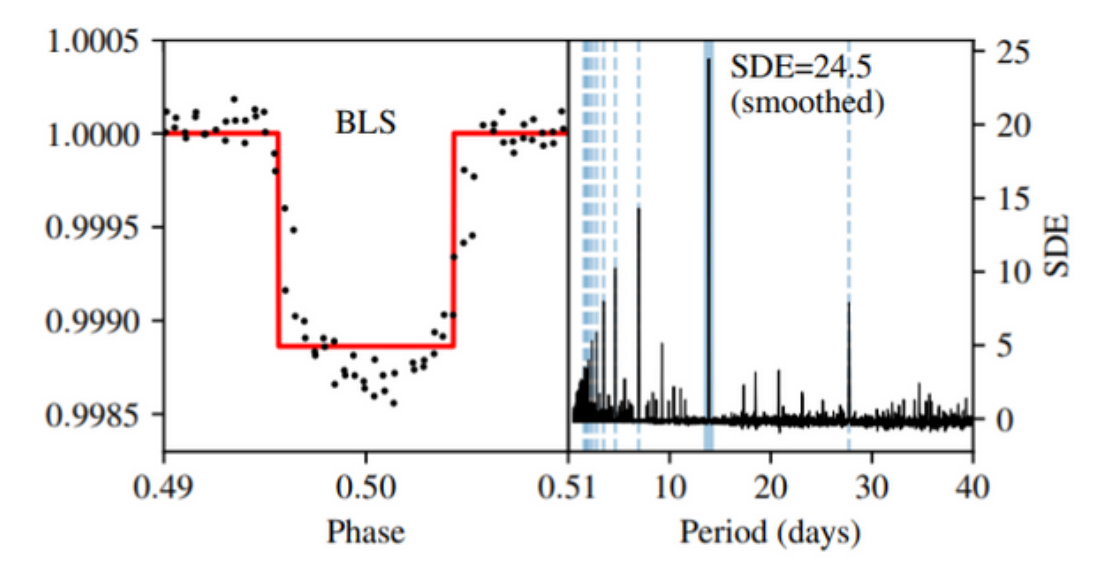

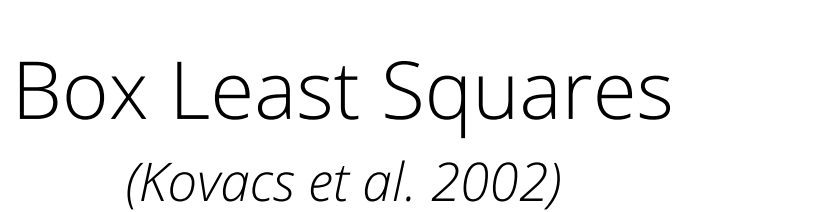

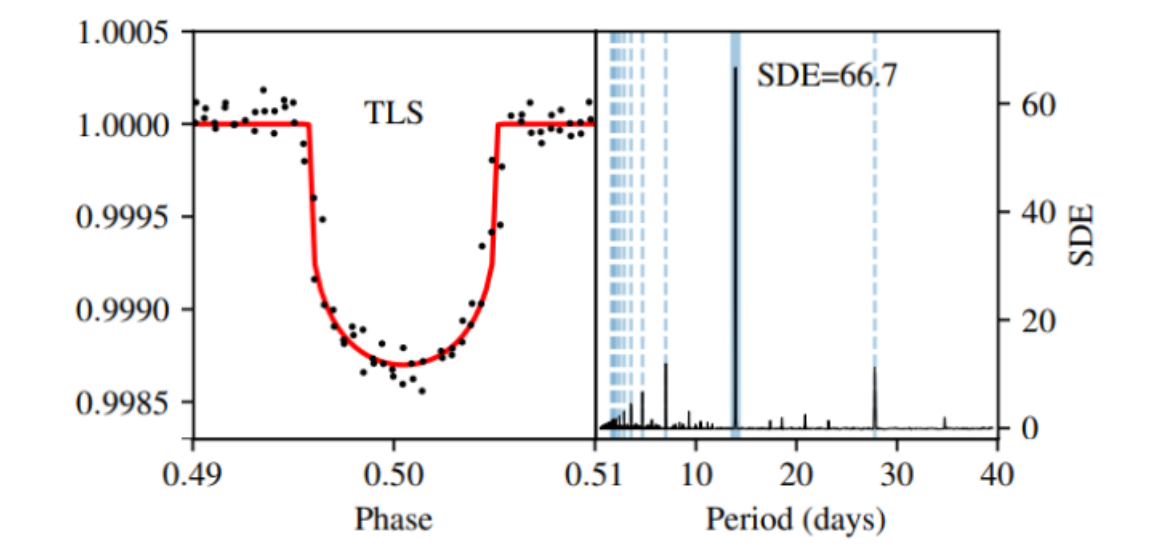

### Template transits using a range of:

- periods
- depths
- durations

Transit Least Squares *(Hippke et al. 2019)*

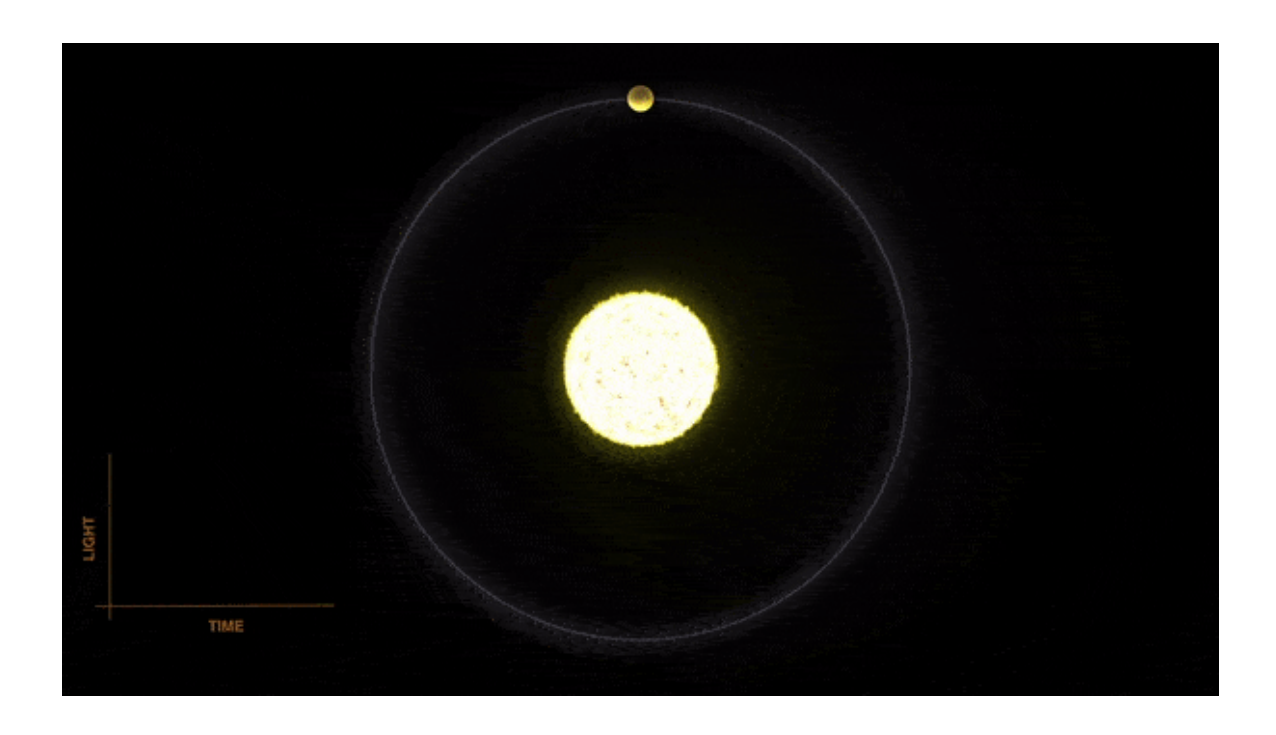

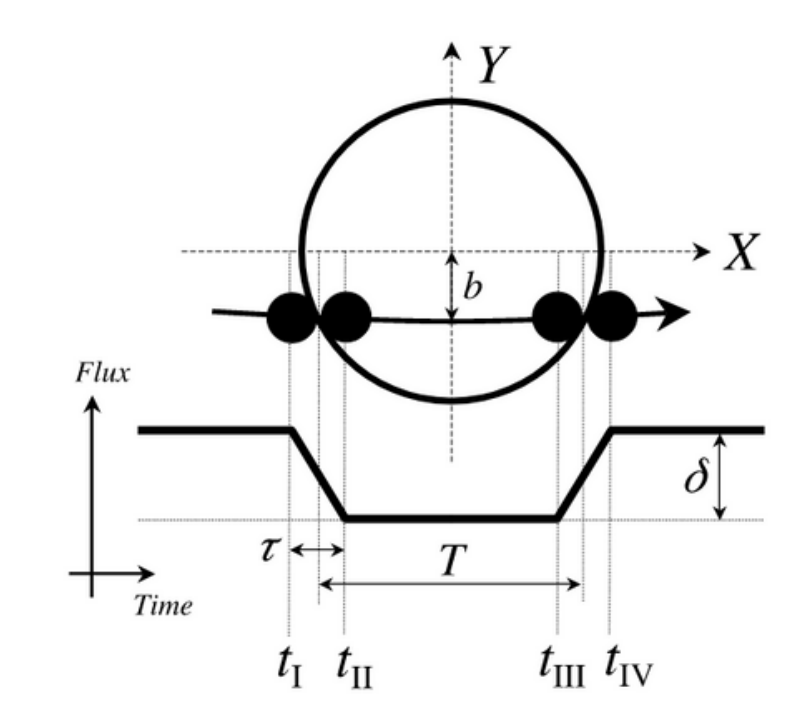

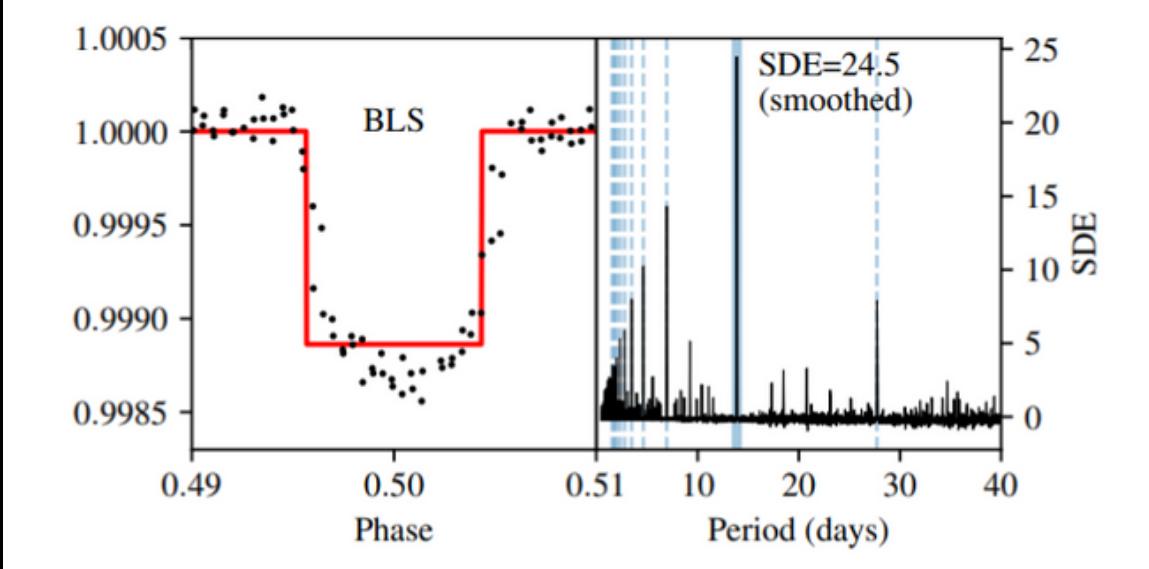

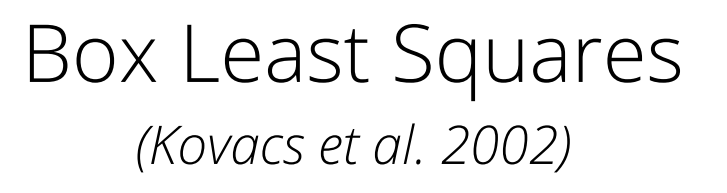

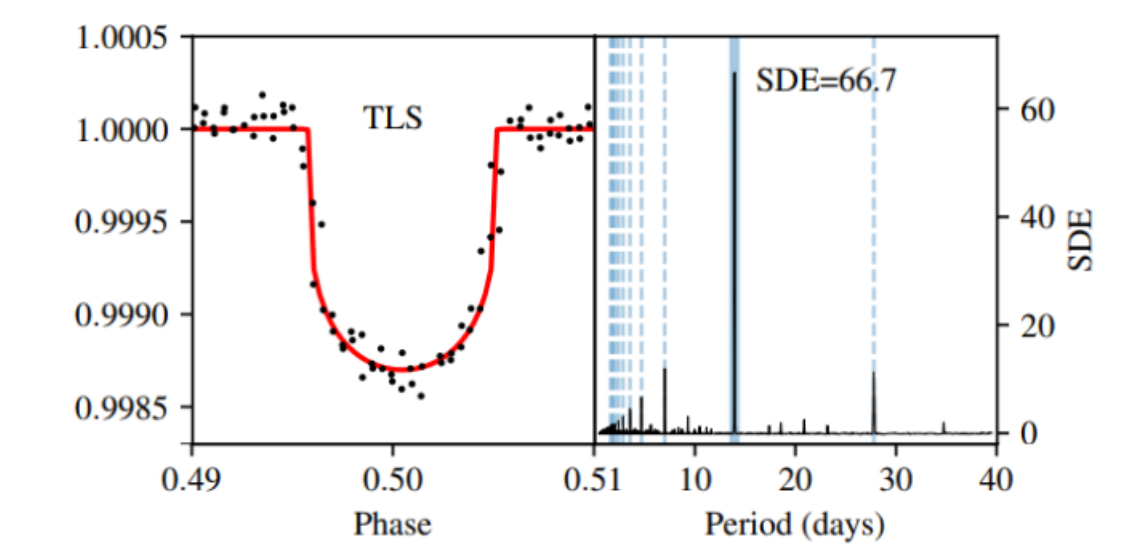

### Template transits using a range of:

- periods
- depths
- durations

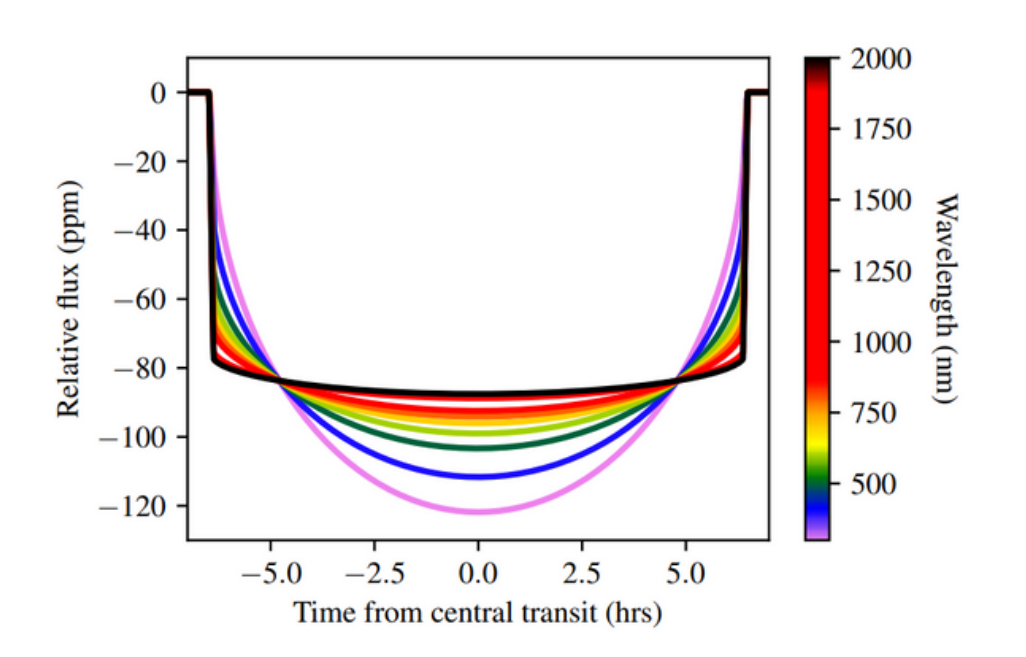

Transit Least Squares *(Hippke et al. 2019)*

Modulate the transit shape according to the stellar properties

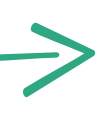

- Primary goal: discovery of 50 L1-planets (1-4  $R_{p}$ , nearby, bright stars)
- Almost a full sky survey (80%)
- Now in the extended mission until 2024 (at least!)
- Cadences: 20s, 120s, 600s, 1800s
- SPOC & QLP *(Jenkins et al. 2016; Huang et al. 2020)*

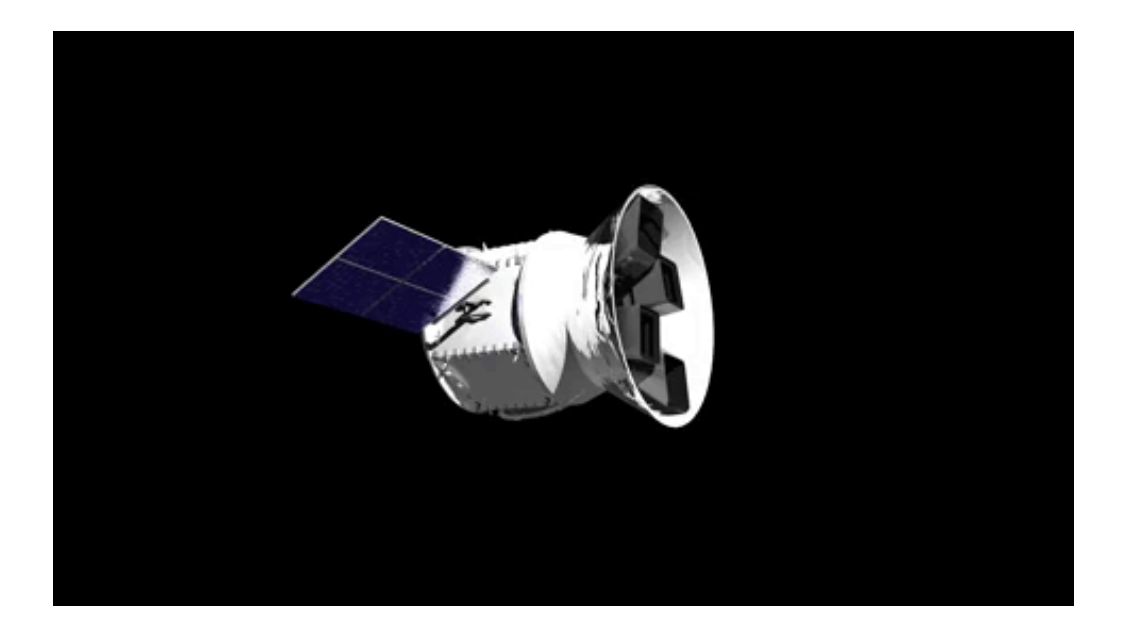

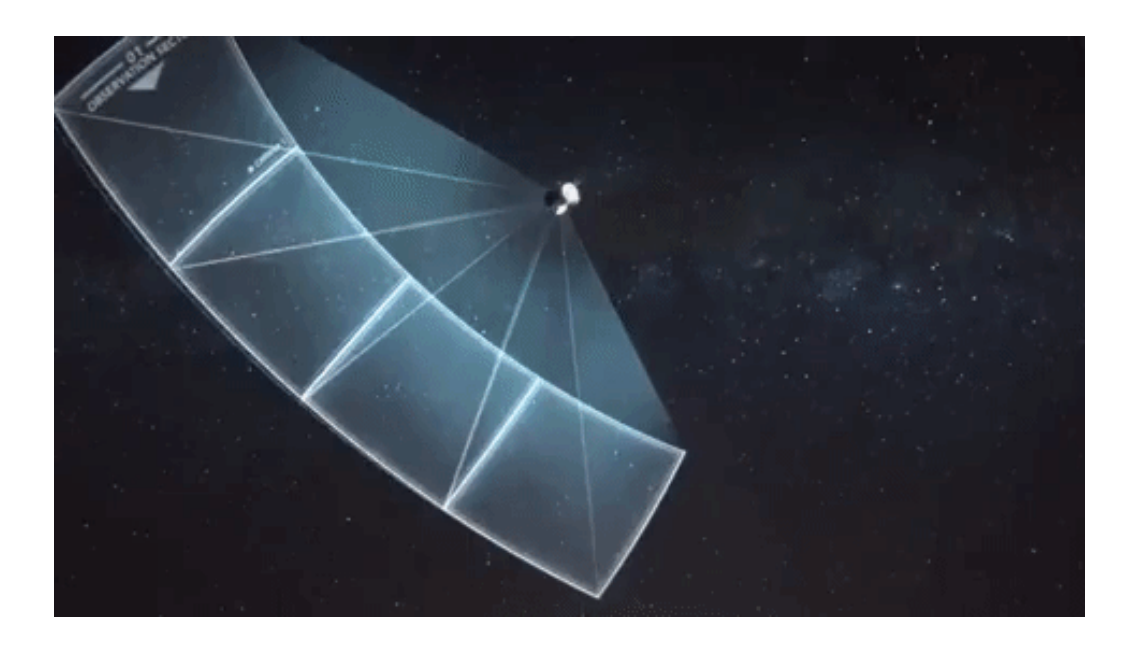

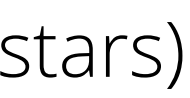

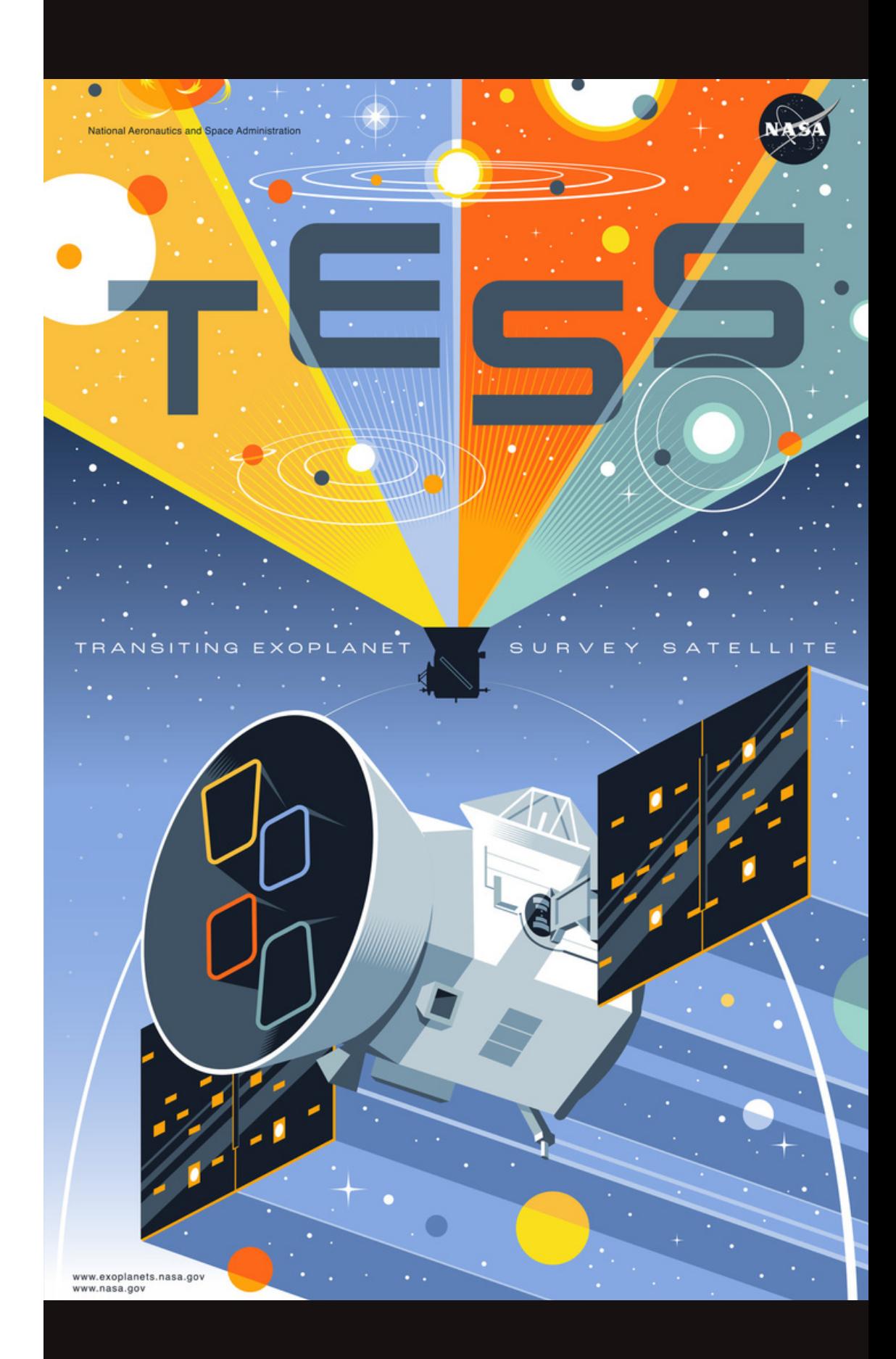

- Primary goal: discovery of 50 L1-planets (1-4  $R_{p}$ , nearby, bright stars)
- Almost a full sky survey (80%)
- Now in the extended mission until 2024 (at least!)
- Cadences: 20s, 120s, 600s, 1800s
- SPOC & QLP *(Jenkins et al. 2016; Huang et al. 2020): TOIs*

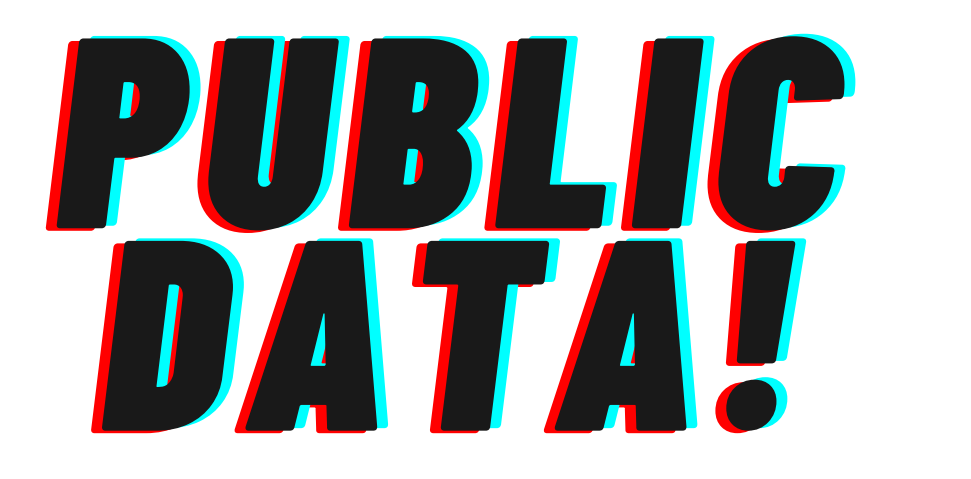

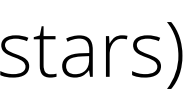

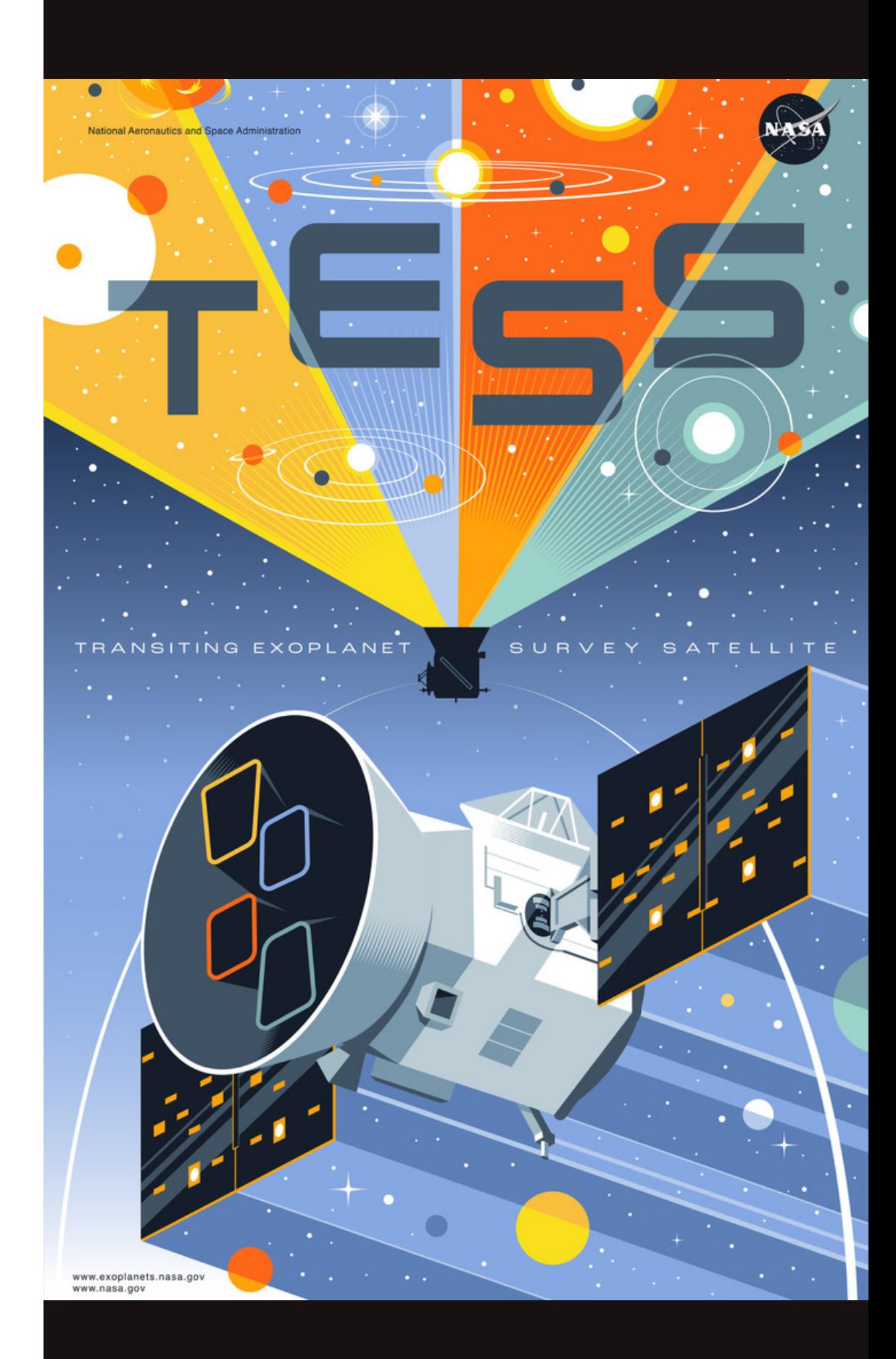

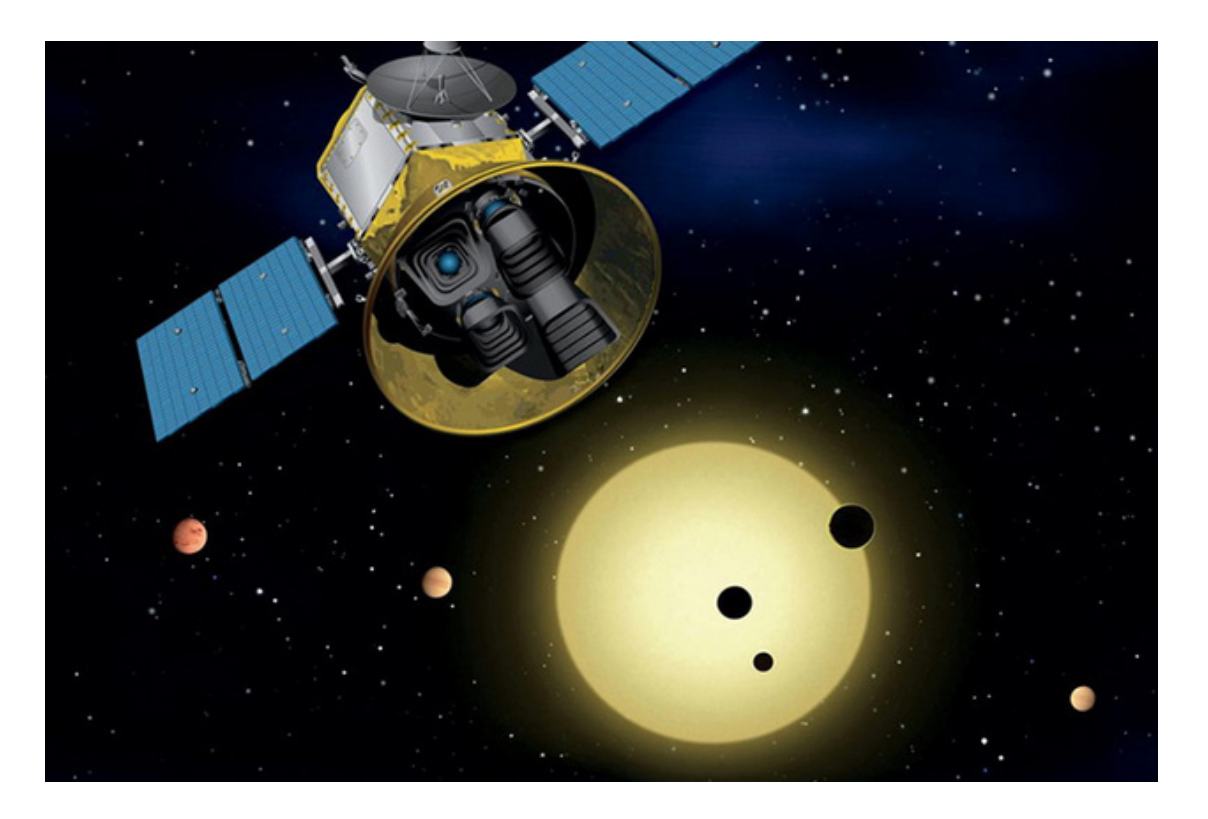

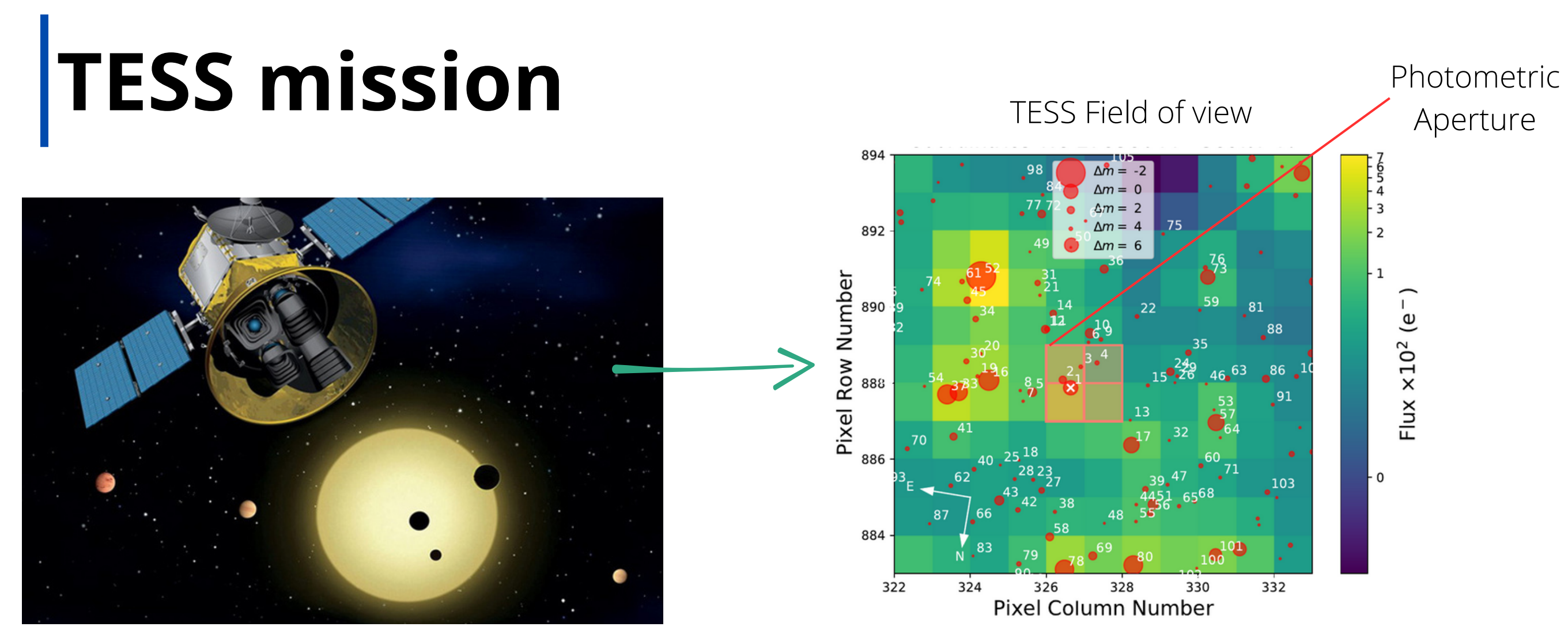

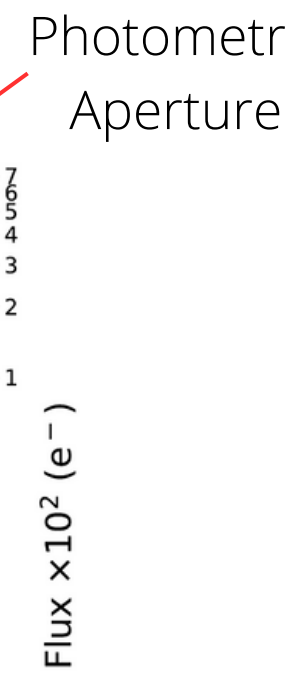

 $\mathbf 0$ 

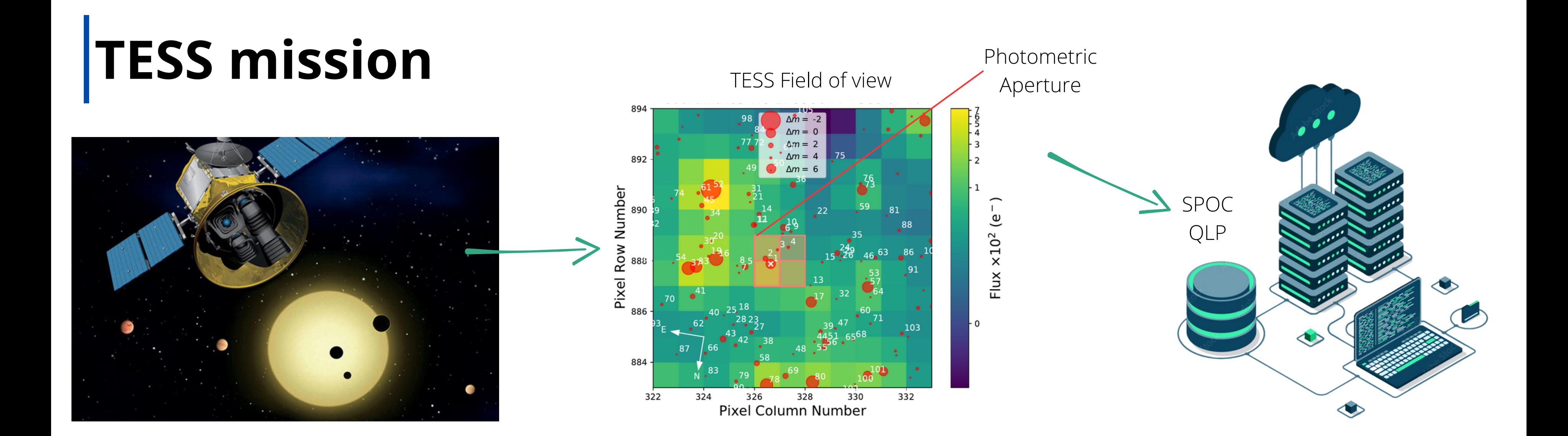

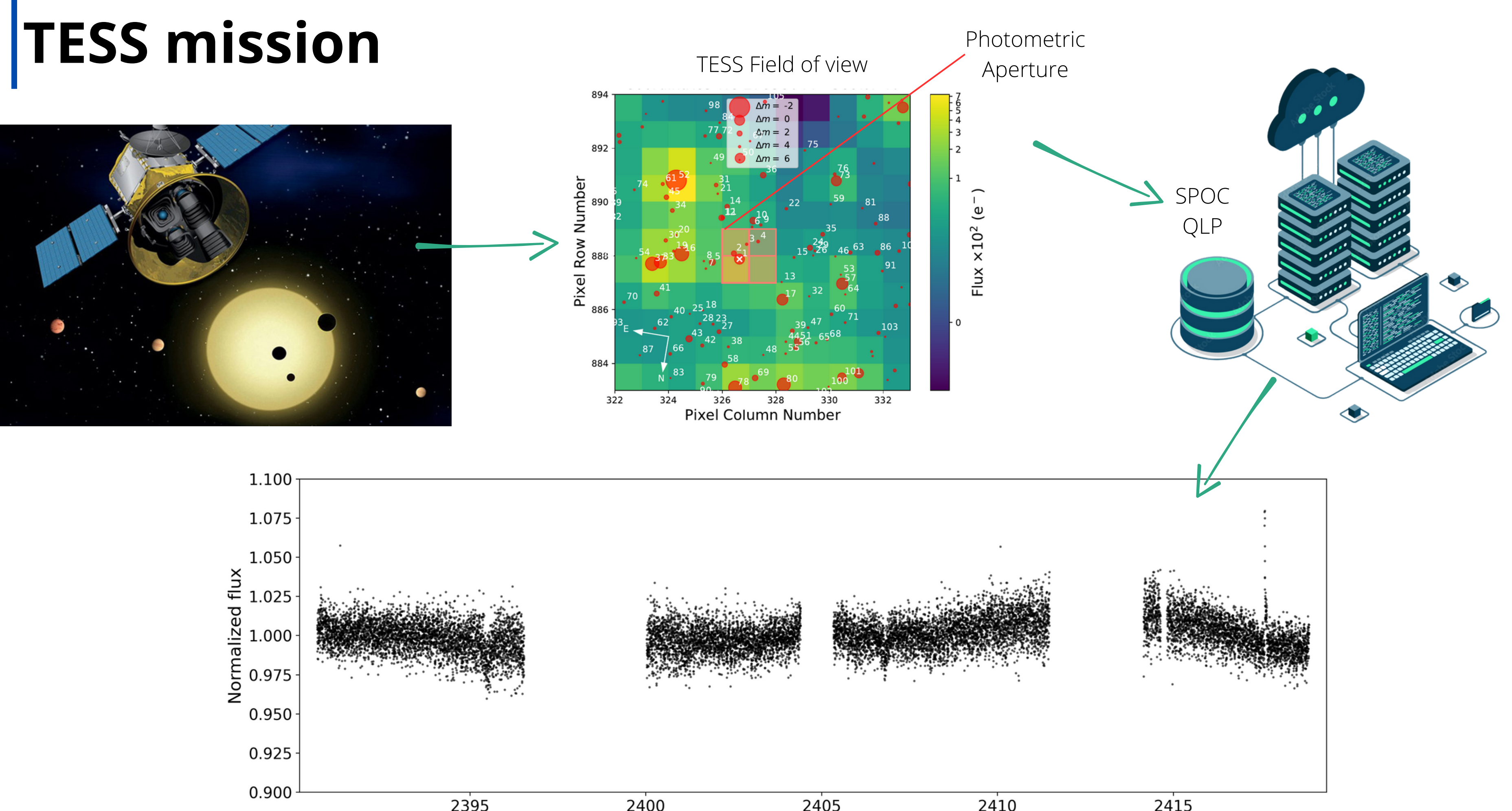

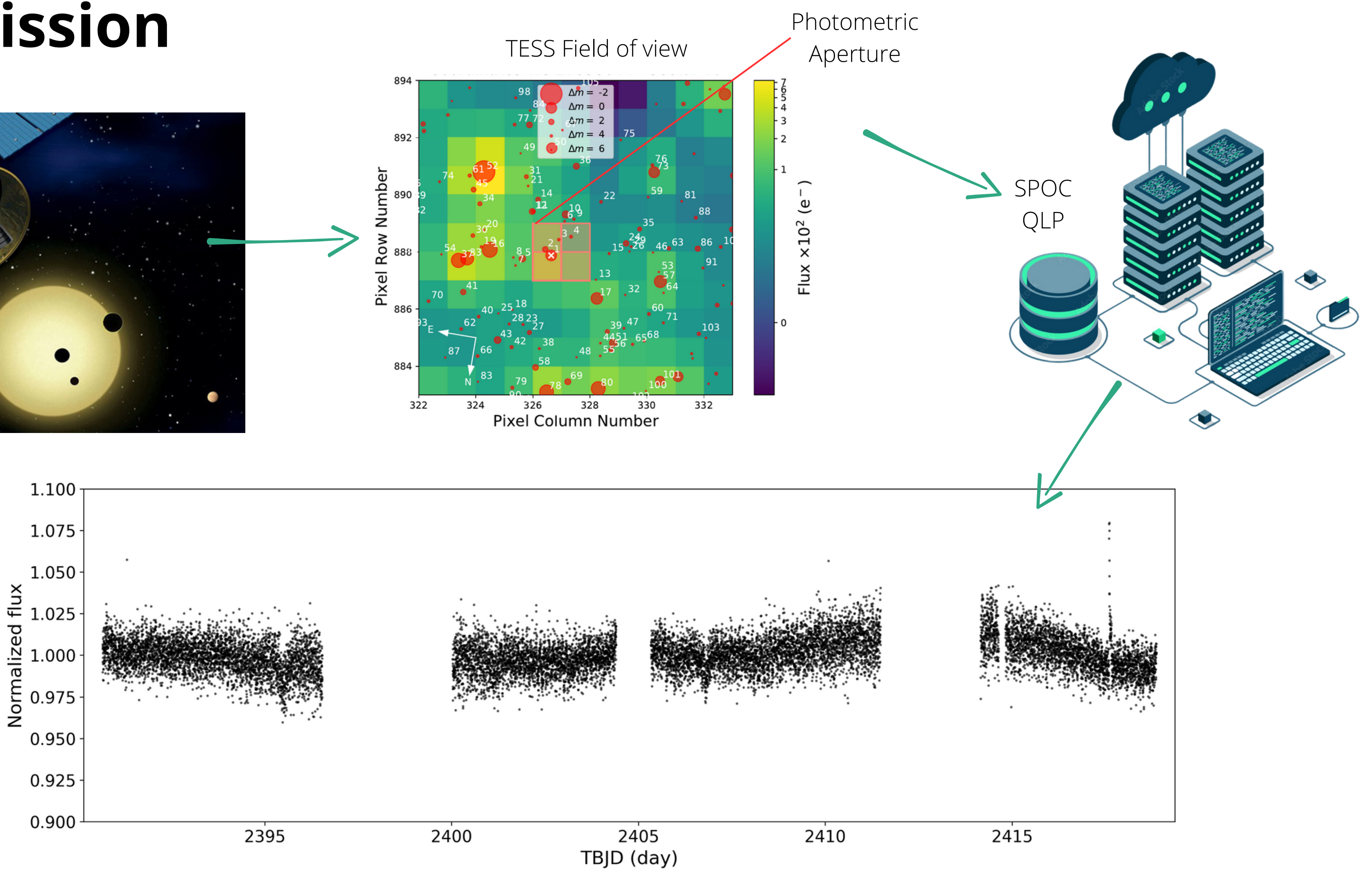

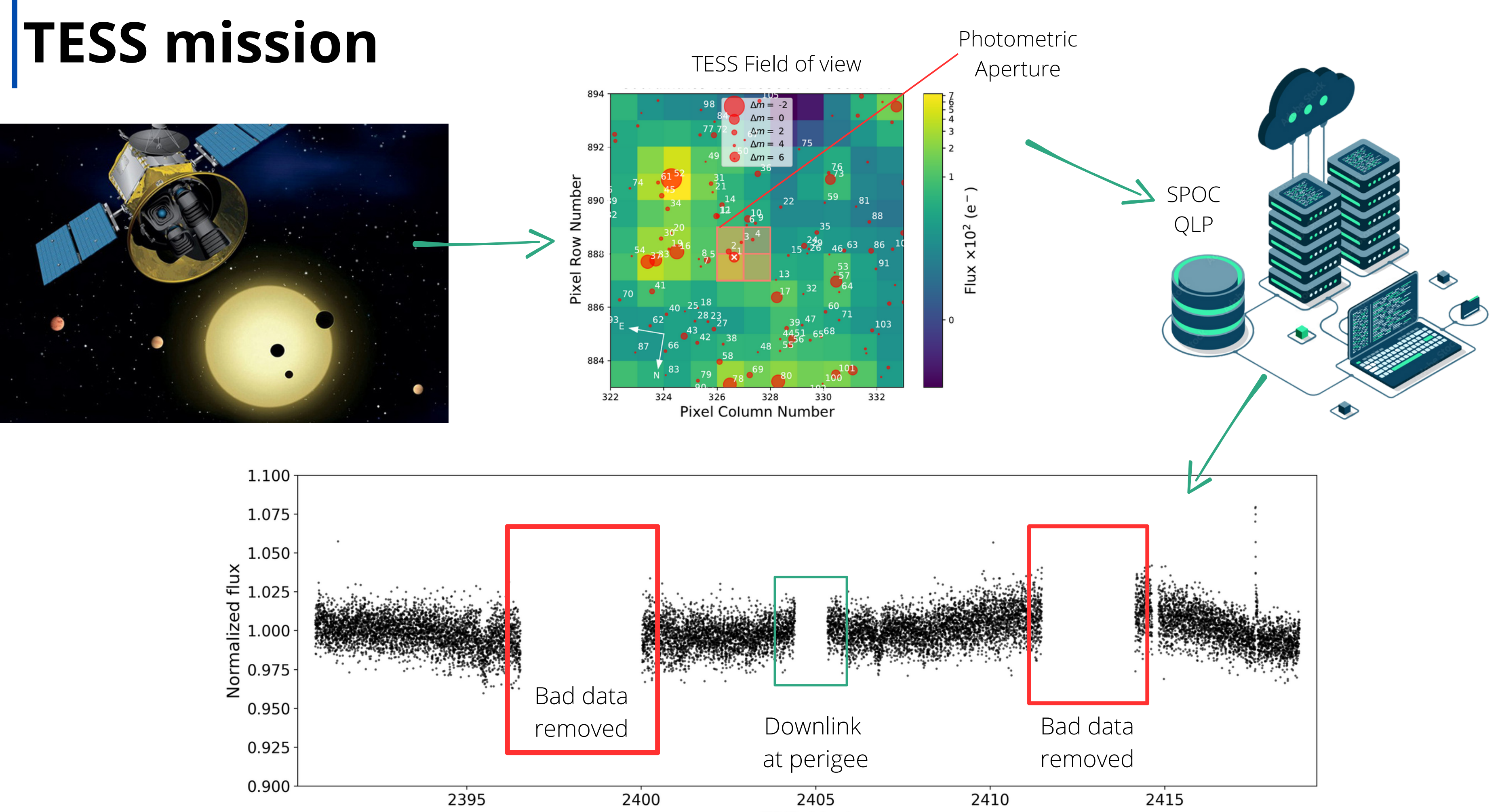

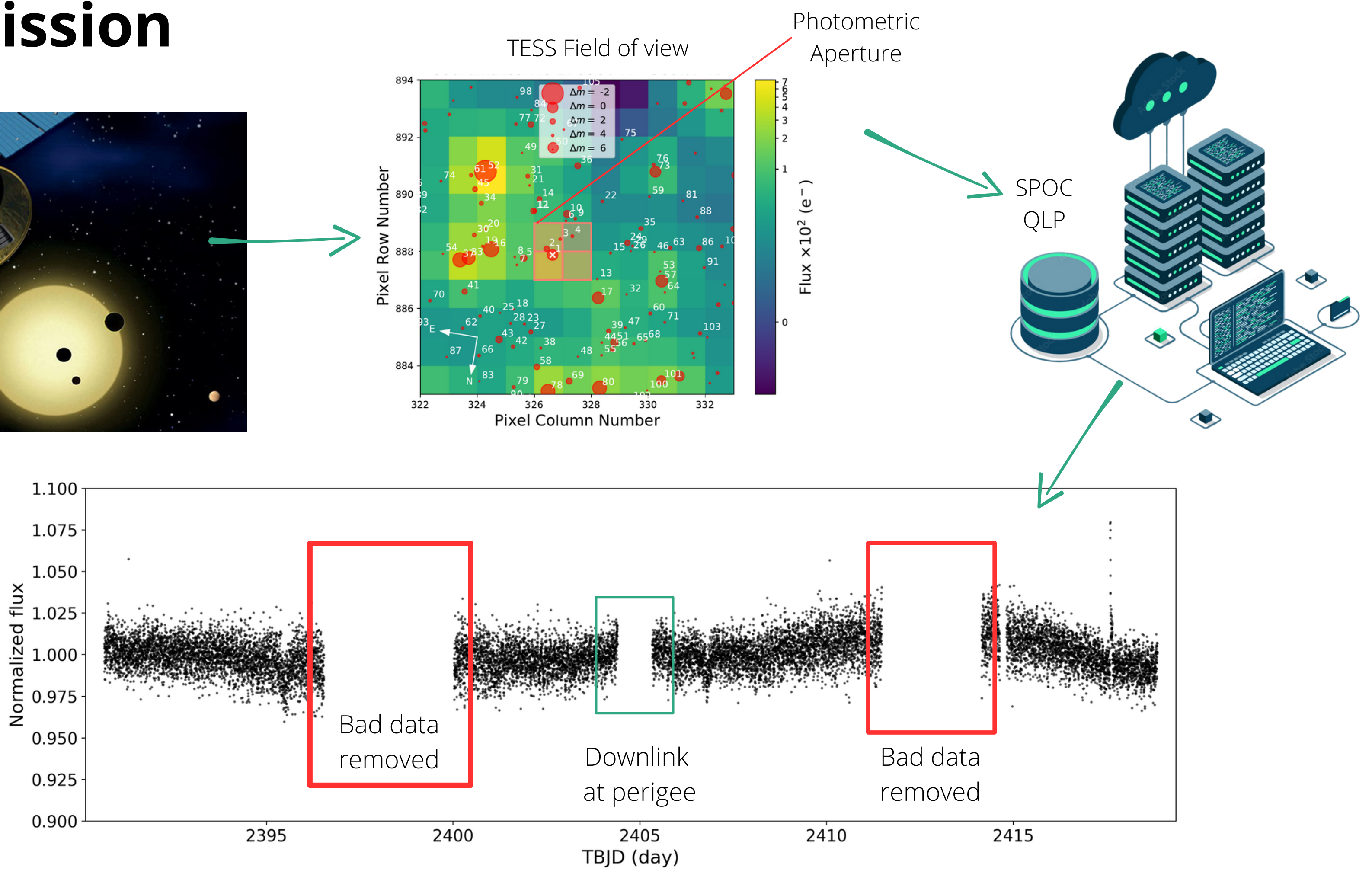

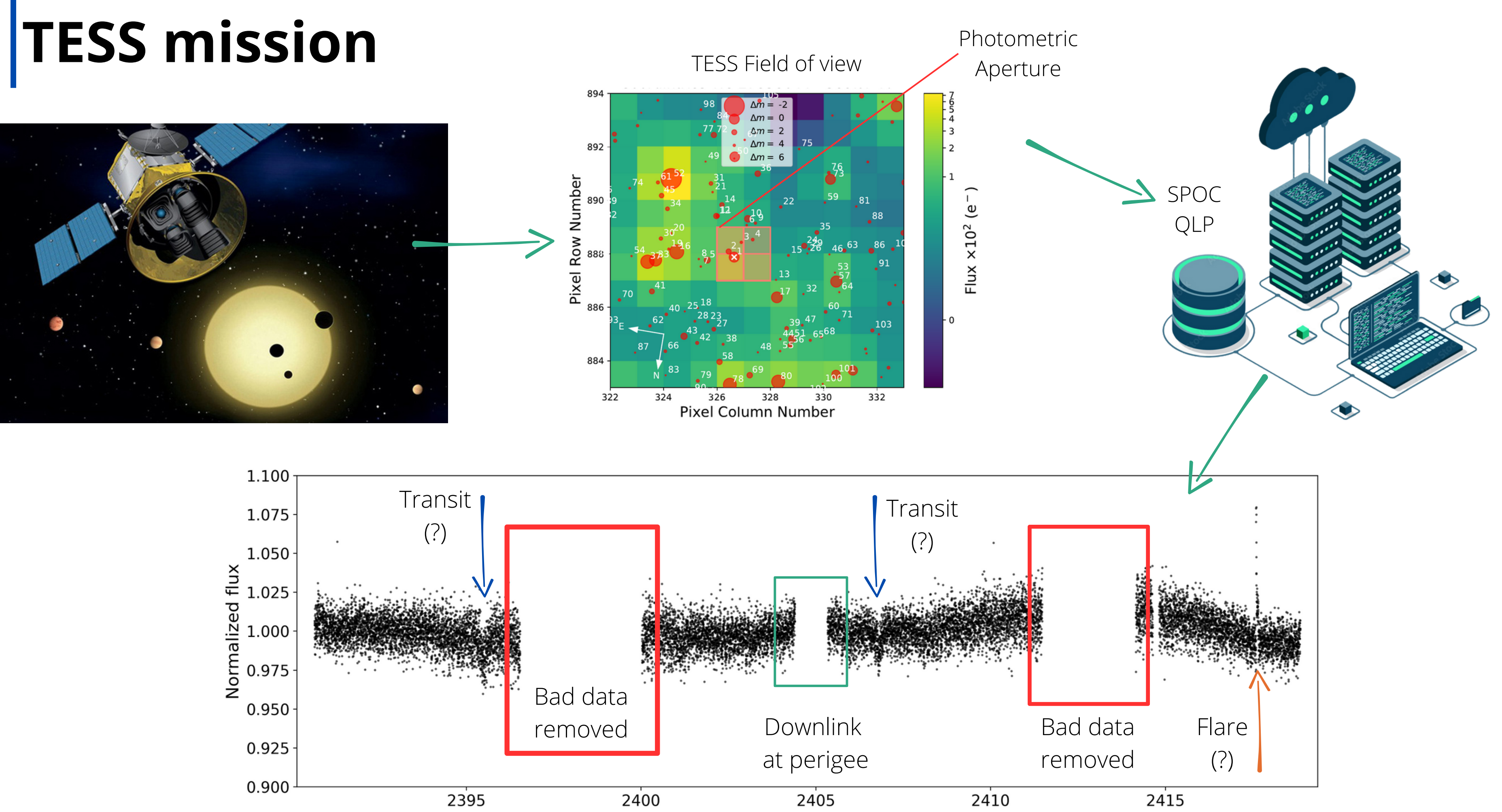

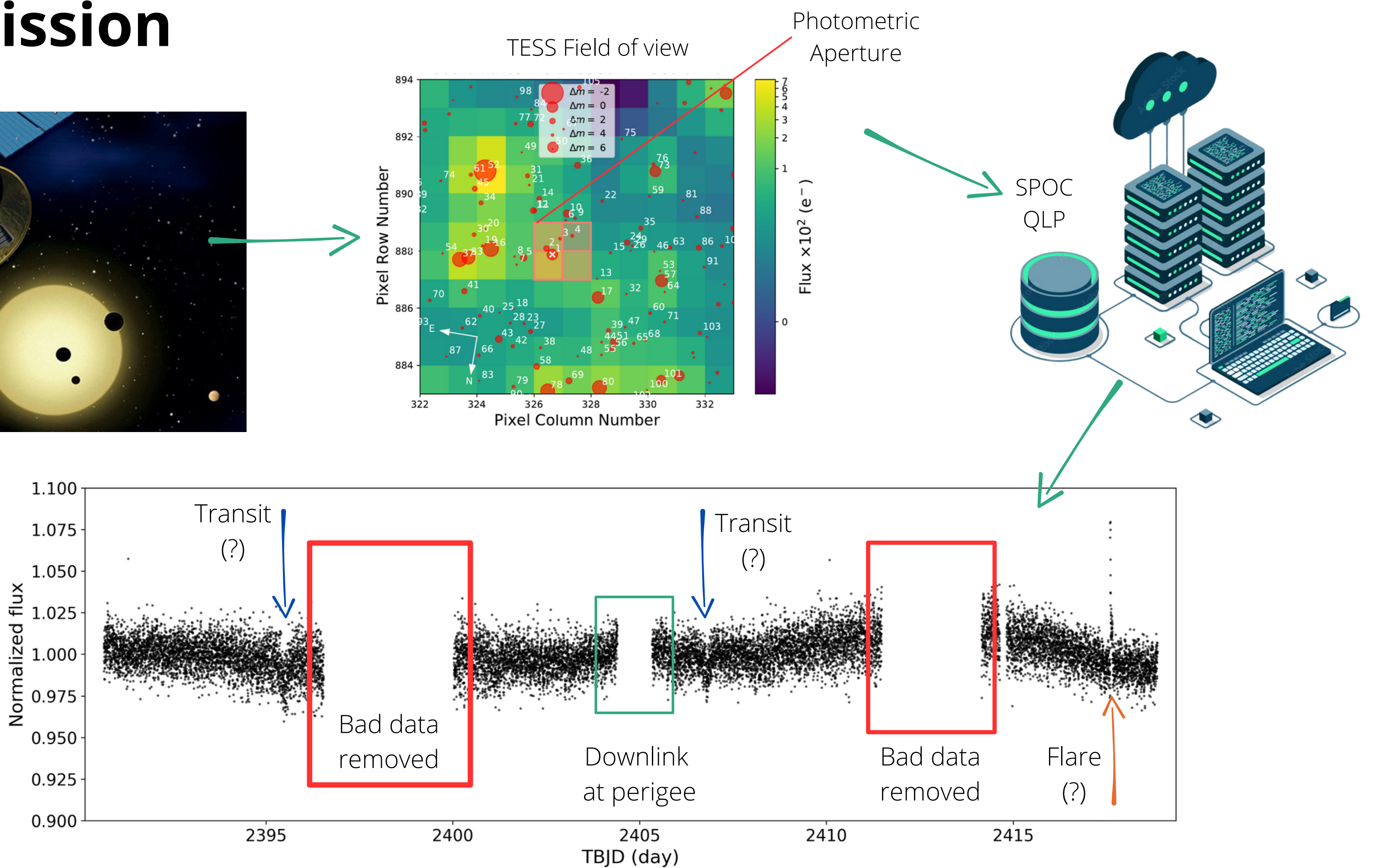

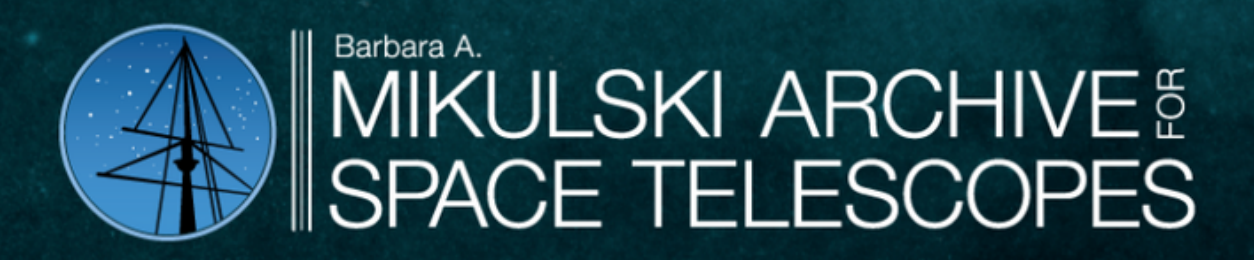

Maximizing the scientific accessibility & productivity of astronomical data.

The Mikulski Archive for Space Telescopes is an astronomical data archive focused on the optical, ultraviolet, and near-infrared. MAST hosts data from over a dozen missions like Webb, Hubble, TESS, Kepler, and in the future Roman.

### Where are all the TESS data products?

*https://archive.stsci.edu/*

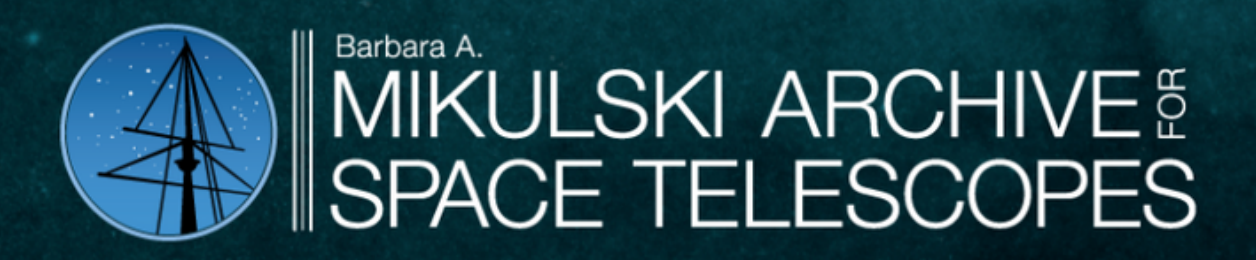

Maximizing the scientific accessibility & productivity of astronomical data.

The Mikulski Archive for Space Telescopes is an astronomical data archive focused on the optical, ultraviolet, and near-infrared. MAST hosts data from over a dozen missions like Webb, Hubble, TESS, Kepler, and in the future Roman.

Hundreds of millions of data! **T** No easy to navigate through it

### Where are all the TESS data products?

*h t tp s ://a r c h i v e.s ts c i.e d u/*

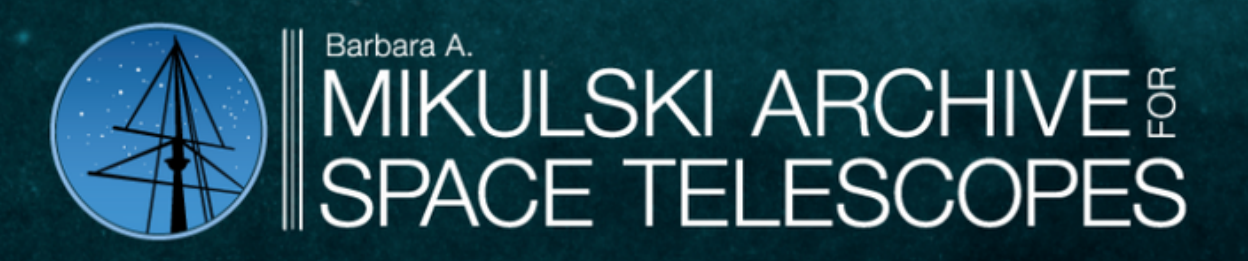

Maximizing the scientific accessibility & productivity of astronomical data.

The Mikulski Archive for Space Telescopes is an astronomical data archive focused on the optical, ultraviolet, and near-infrared. MAST hosts data from over a dozen missions like Webb, Hubble, TESS, Kepler, and in the future Roman.

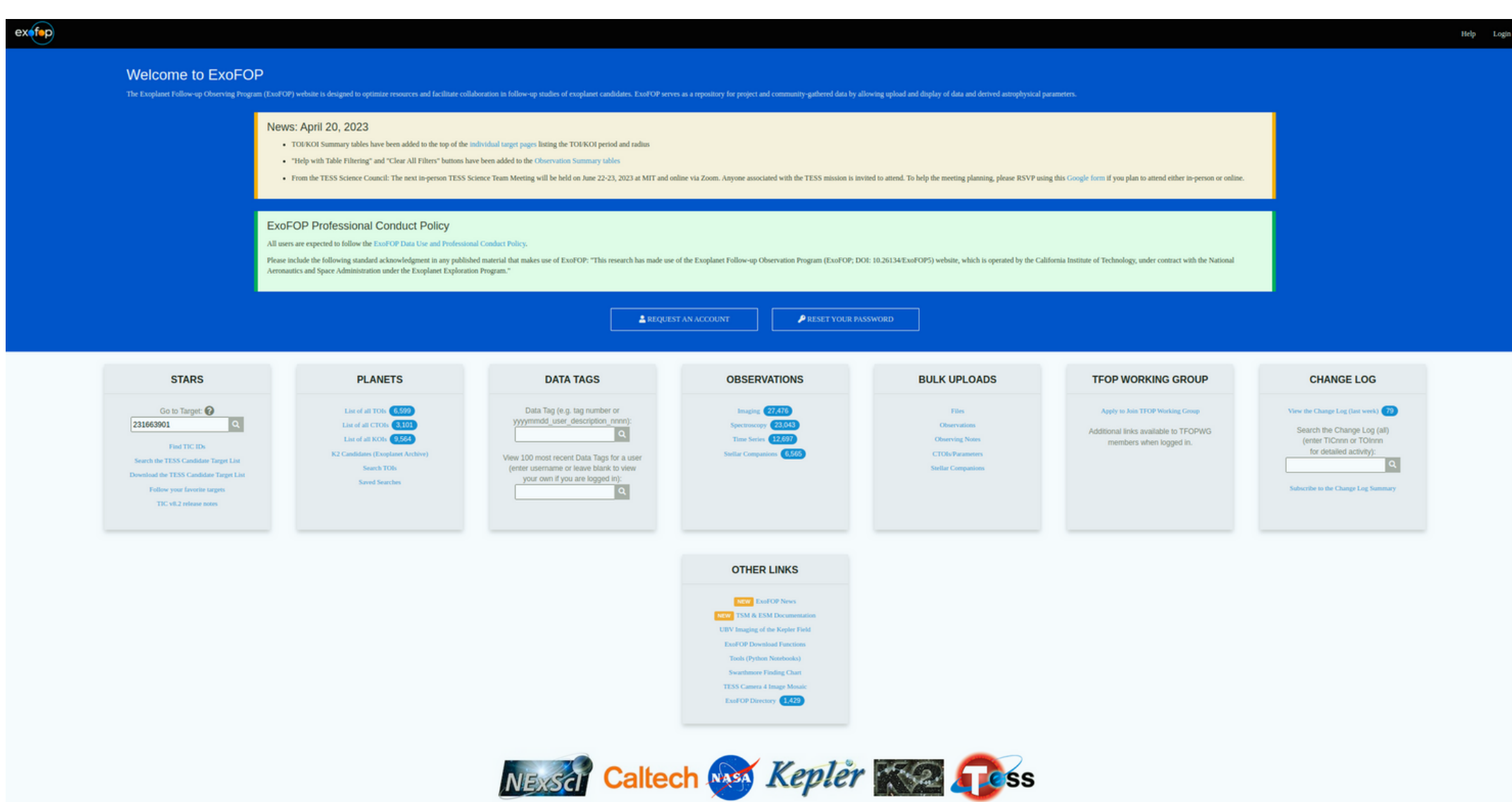

*<https://exofop.ipac.caltech.edu/tess/>*

Hundreds of millions of data! **T** No easy to navigate through it

### Where are all the TESS data products?

*https://archive.stsci.edu/*

### Where are all the TESS alerts?

• Easy access to the TESS data

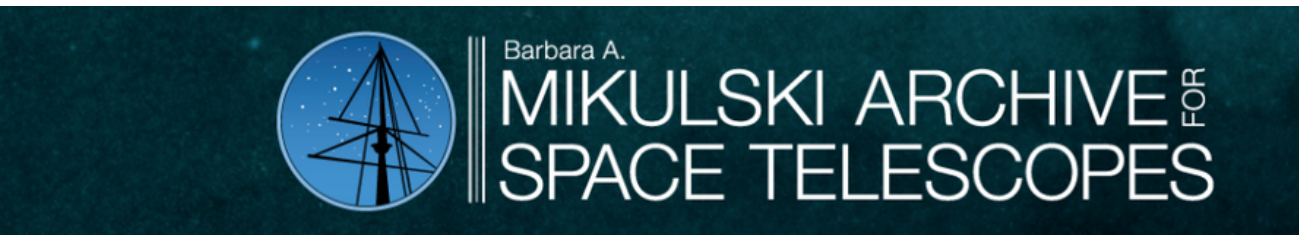

Maximizing the scientific accessibility & productivity of astronomical data.

The Mikulski Archive for Space Telescopes is an astronomical data archive focused on the optical, ultraviolet, and near-infrared. MAST hosts data from over a dozen missions like Webb, Hubble, TESS, Kepler, and in the future Roman.

### **Just using the TIC-ID!**

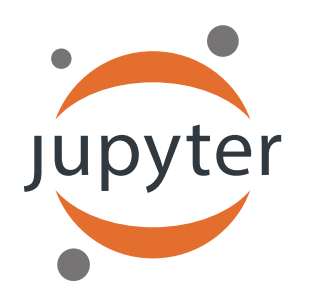

tess\_lightcurves.ipynb

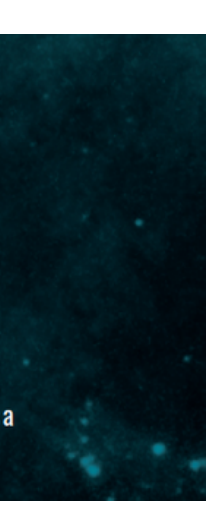

- Easy access to the TESS data
- Recover the alerted TOIs or CTOIs

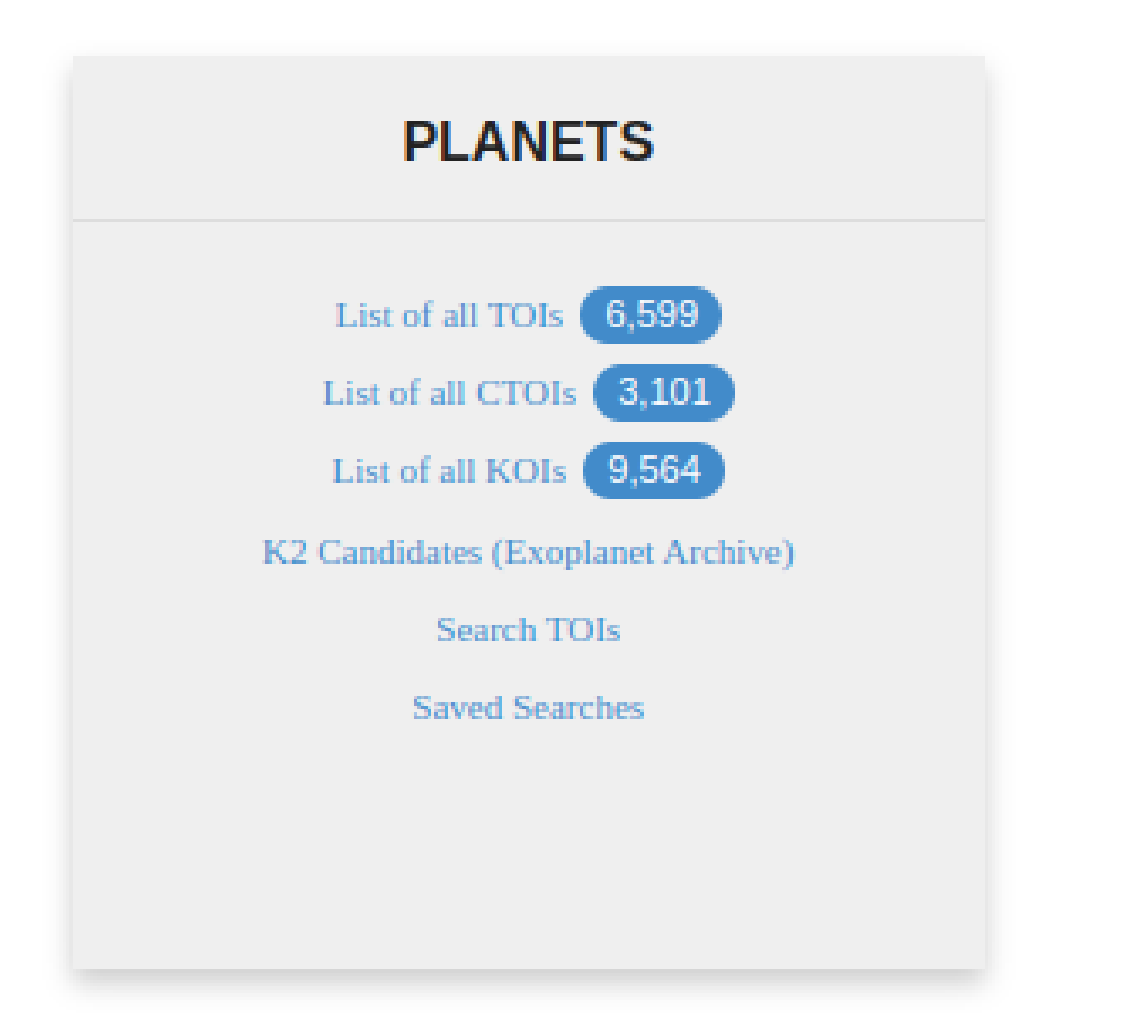

**T**ESS **O**bjects of **I**nterest (TOIs)

**C**ommunity **T**ESS **O**bjects of **I**nterest (CTOIs)

https://exofop.ipac.caltech.edu/tess/

- Easy access to the TESS data
- Recover the alerted TOIs or CTOIs
- Search for unnoticed exoplanets

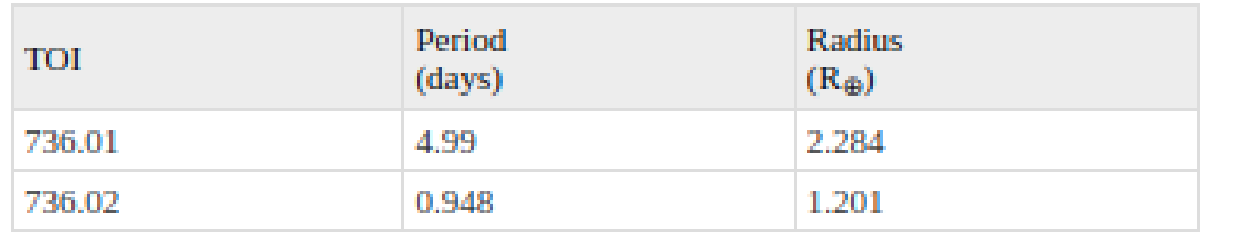

### THE ASTROPHYSICAL JOURNAL LETTERS

### **OPEN ACCESS**

### A Super-Earth and Sub-Neptune Transiting the Late-type M **Dwarf LP 791-18**

Molly R. Kosiarek<sup>33,12</sup>  $\bullet$  + Show full author list The Astrophysical Journal Letters, Volume 883, Number 1 Citation Ian J. M. Crossfield et al 2019 ApJL 883 L16 DOI 10.3847/2041-8213/ab3d30

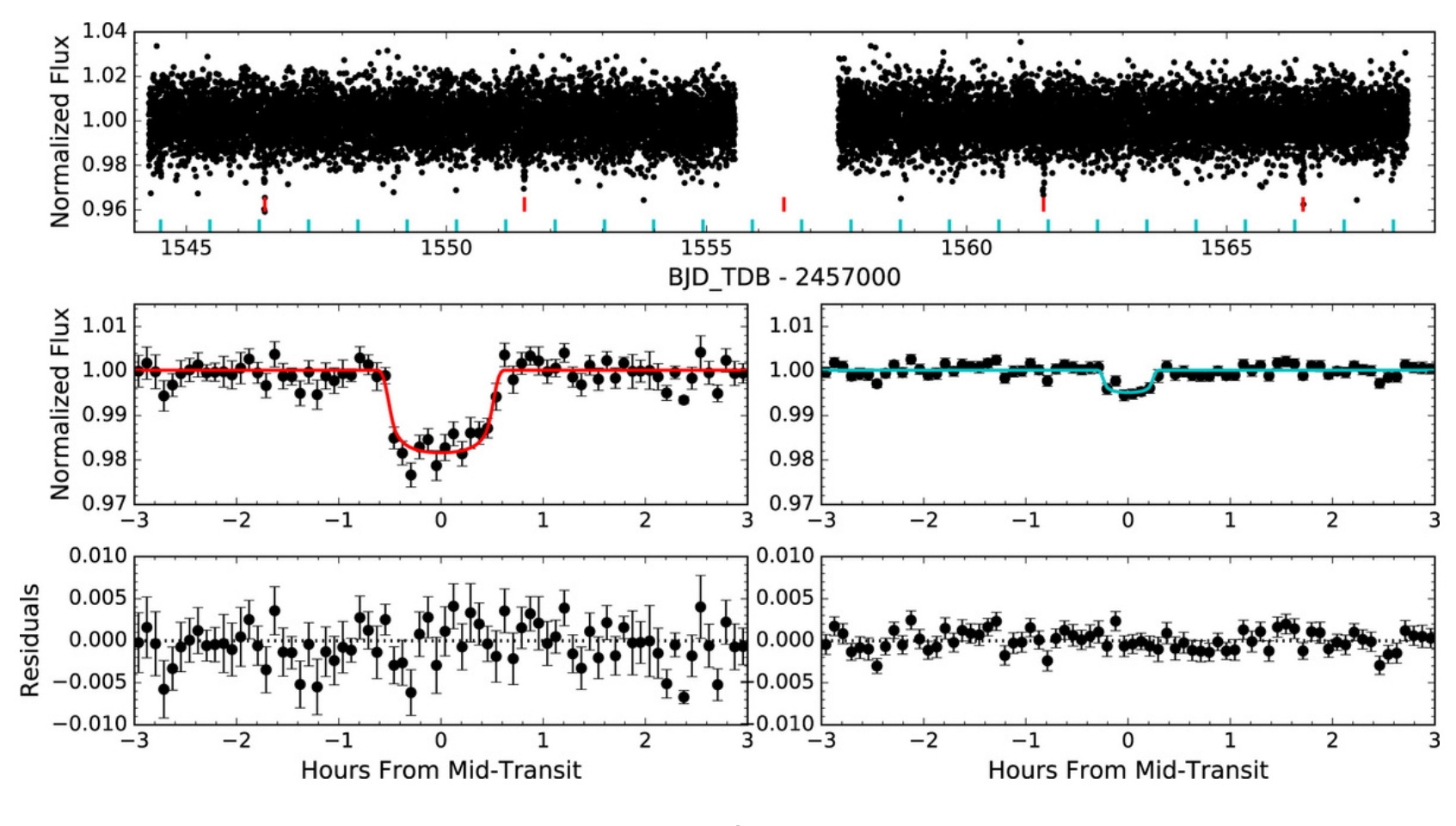

lan J. M. Crossfield<sup>1</sup>, William Waalkes<sup>33,2</sup> (D), Elisabeth R. Newton<sup>3</sup> (D), Norio Narita<sup>4,5,6,7</sup> (D),

Philip Muirhead<sup>8</sup> (D, Kristo Ment<sup>9</sup> (D, Elisabeth Matthews<sup>1</sup>, Adam Kraus<sup>10</sup> (D, Veselin Kostov<sup>11</sup> (D,

- 
- Published 2019 September 19 · © 2019. The American Astronomical Society.
	-
	-
	-

*(Crossfield et al. 2019)*

- Easy access to the TESS data
- Recover the alerted TOIs or CTOIs
- Search for unnoticed exoplanets

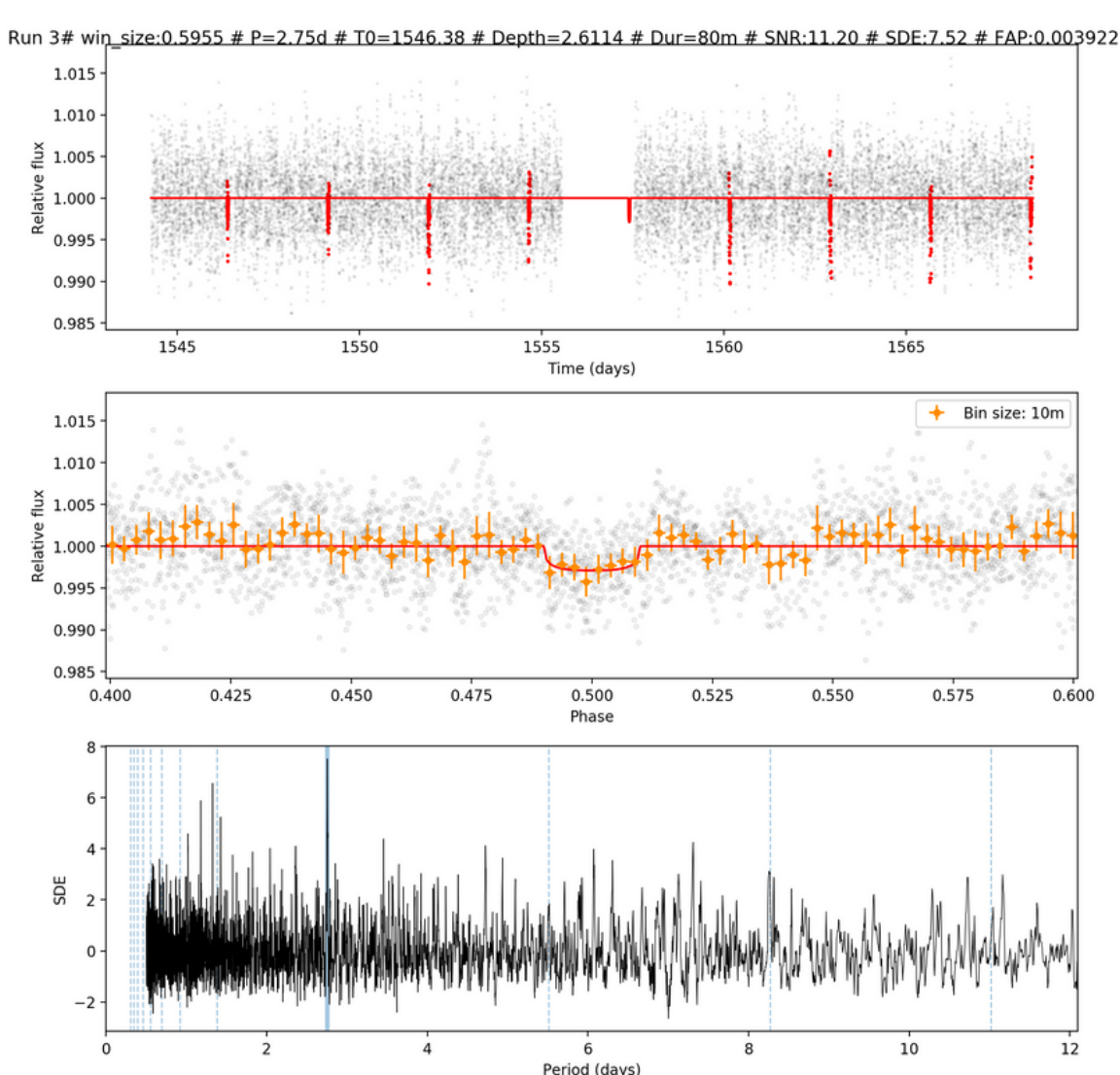

### nature

nature > articles > article

Article | Published: 17 May 2023

### A temperate Earth-sized planet with tidal heating transiting an M6 star

Merrin S. Peterson, Björn Benneke ⊠, Karen Collins, Caroline Piaulet, Ian J. M. Crossfield, Mohamad Ali-Dib, Jessie L. Christiansen, Jonathan Gagné, Jackie Faherty, Edwin Kite, Courtney Dressing, David Charbonneau, Felipe Murgas, Marion Cointepas, Jose Manuel Almenara, Xavier Bonfils, Stephen Kane, Michael W. Werner, Varoujan Gorjian, Pierre-Alexis Roy, Avi Shporer, Francisco J. Pozuelos, Quentin Jay Socia, Ryan Cloutier, ... Thomas Barclay + Show authors

1.00 0.99

*(Peterson et al. 2023)*

### SHERLOCK detection!

- Nature 617, 701-705 (2023) | Cite this article
- 2875 Accesses | 985 Altmetric | Metrics

### Fig. 1: TESS and Spitzer light curves of LP 791-18.

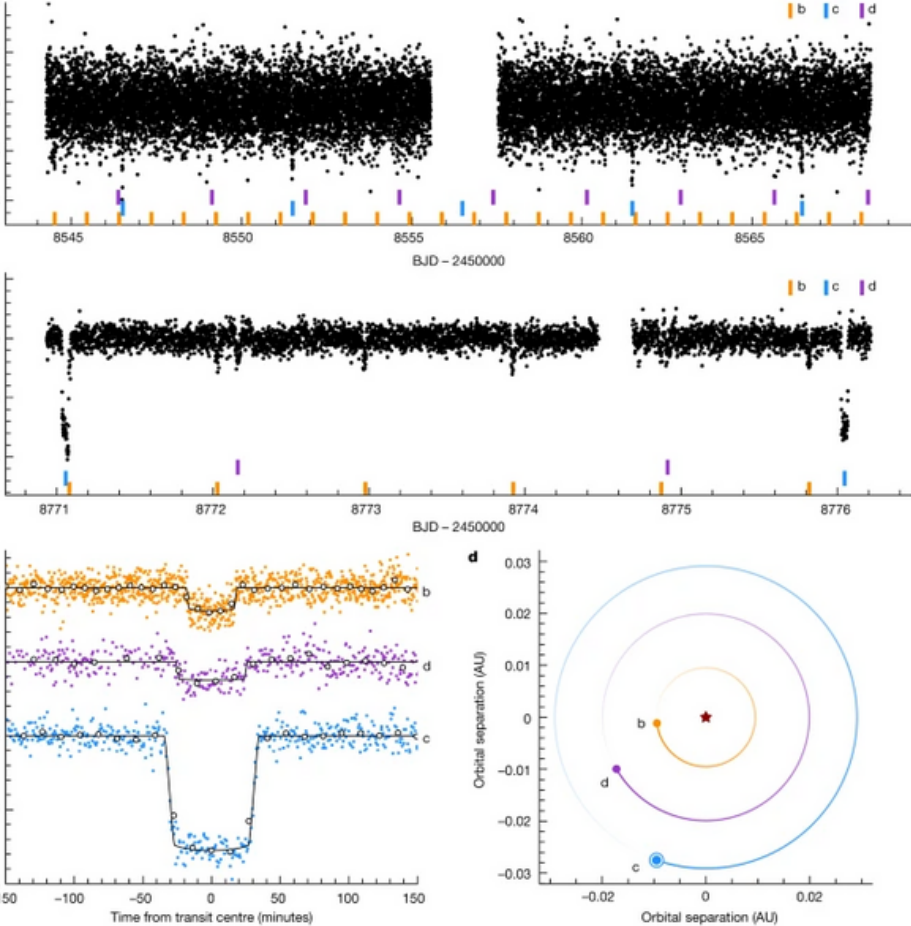

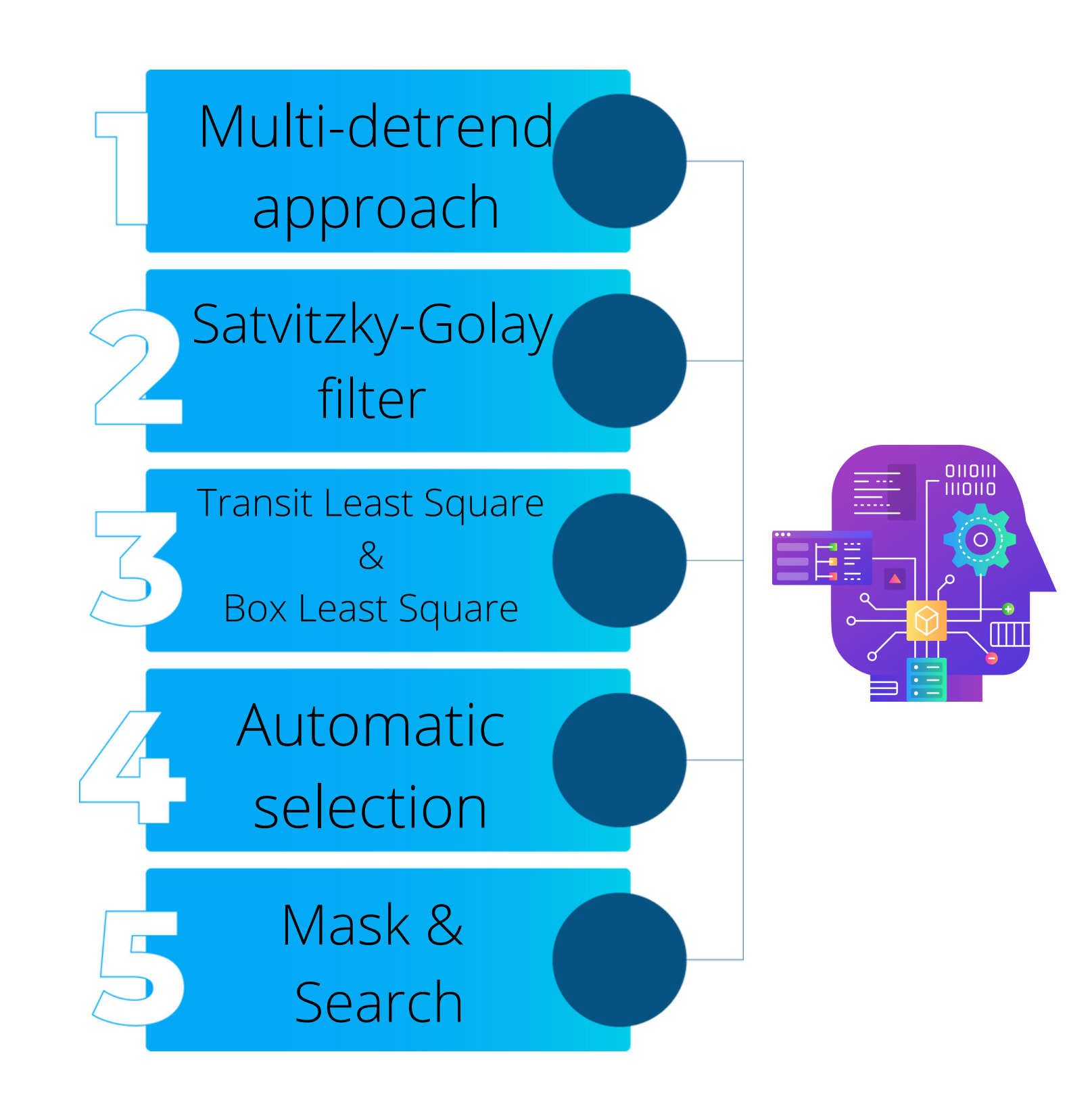

- Easy access to the TESS data
- Recover the alerted TOIs or CTOIs
- Search for unnoticed exoplanets
- Enhanced detection algorithm

- Easy access to the TESS data
- Recover the alerted TOIs or CTOIs
- Search for unnoticed exoplanets
- Enhanced detection algorithm
- End-to-End public pipeline available on GitHub

From data exploration to trigger an accurate ground-based observation campaign using **only 6 command lines**!

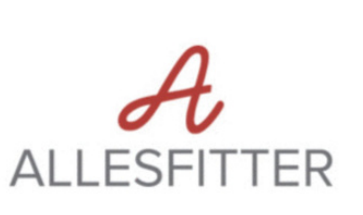

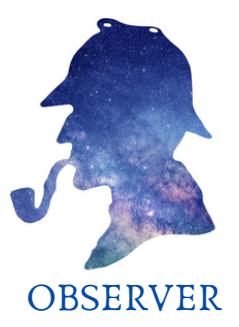

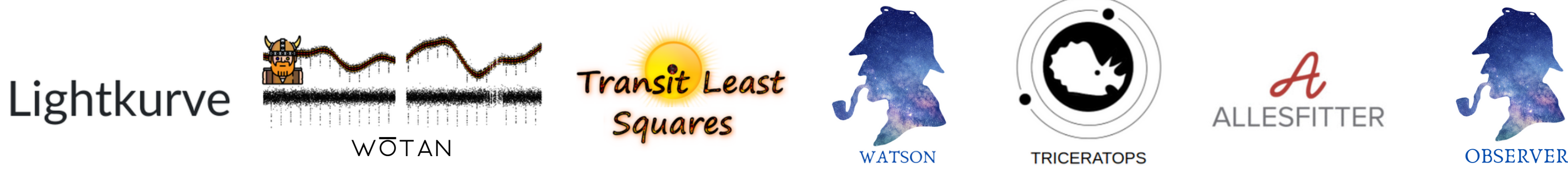

### **(II) Workflow and scientific cases**

- The six SHERLOCK modules
- Examples of scientific cases:
	- SPECULOOS
	- FATE

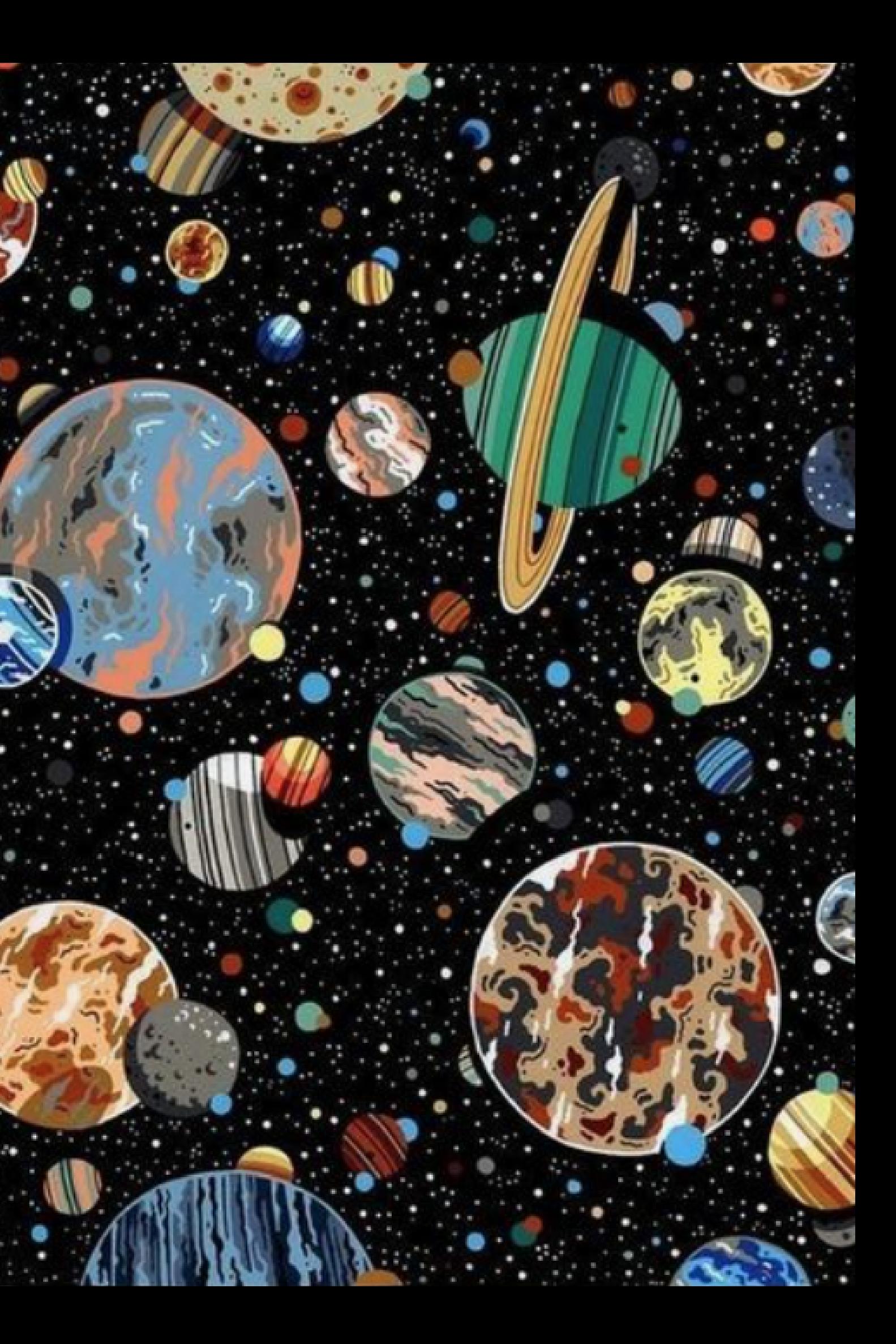

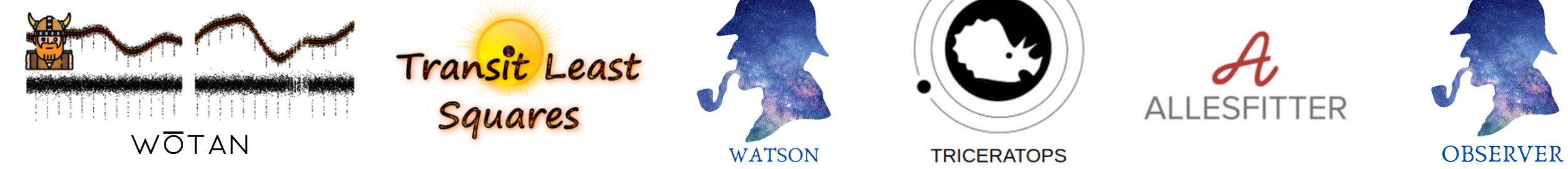

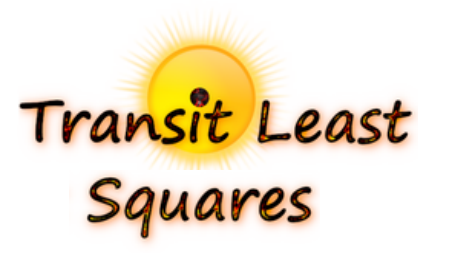

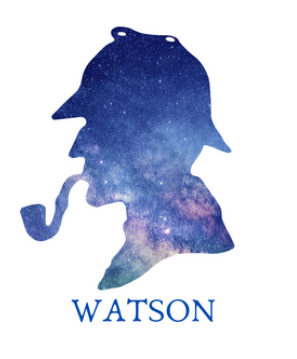

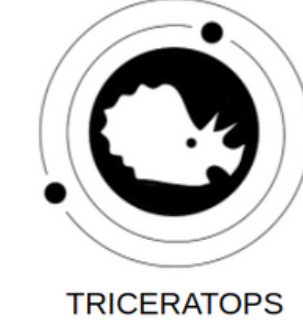

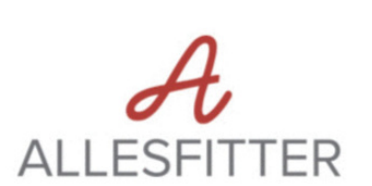

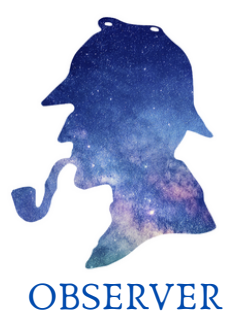

Lightkurve

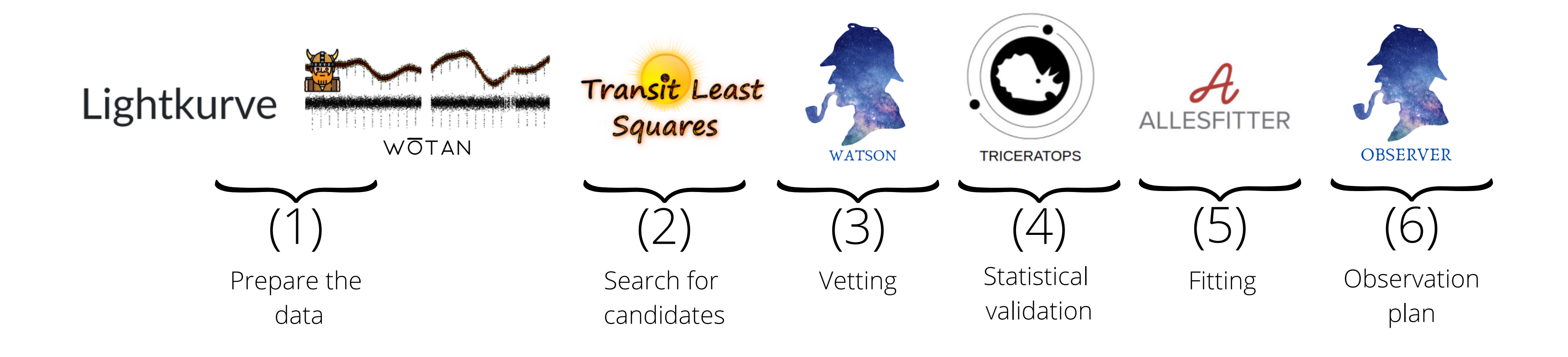

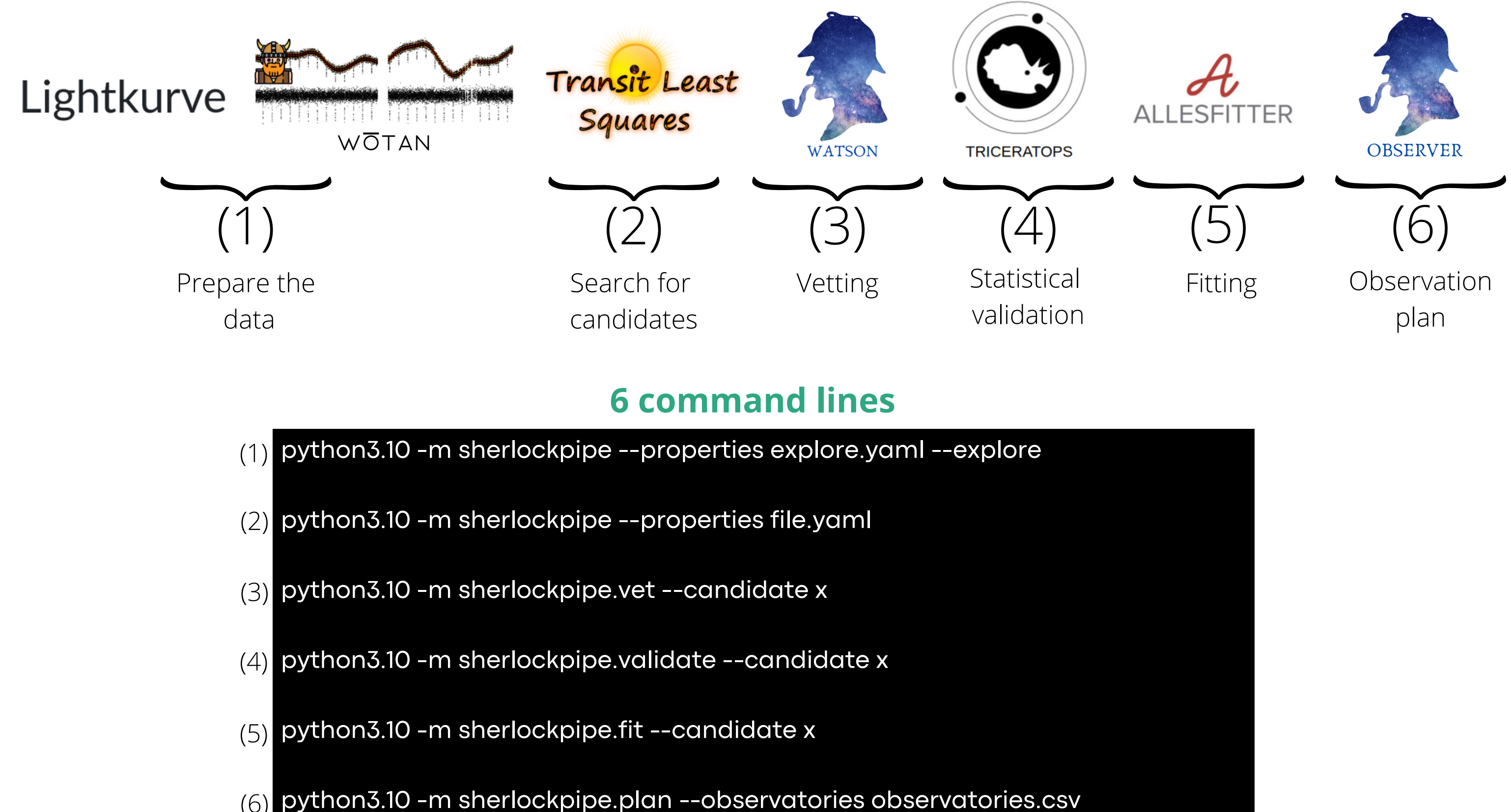

python3.10 -m sherlockpipe.plan --observatories observatories.csv (6)

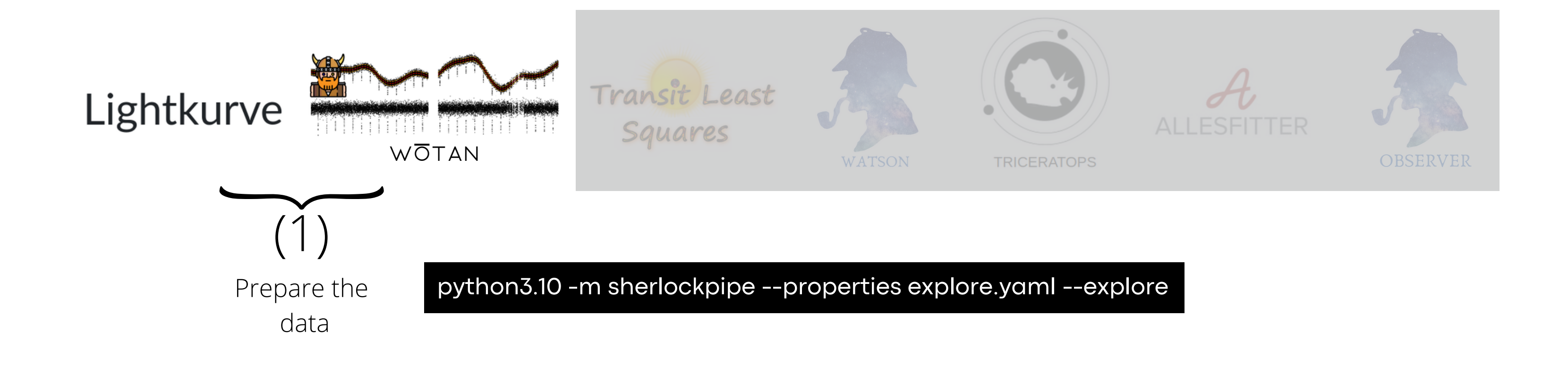

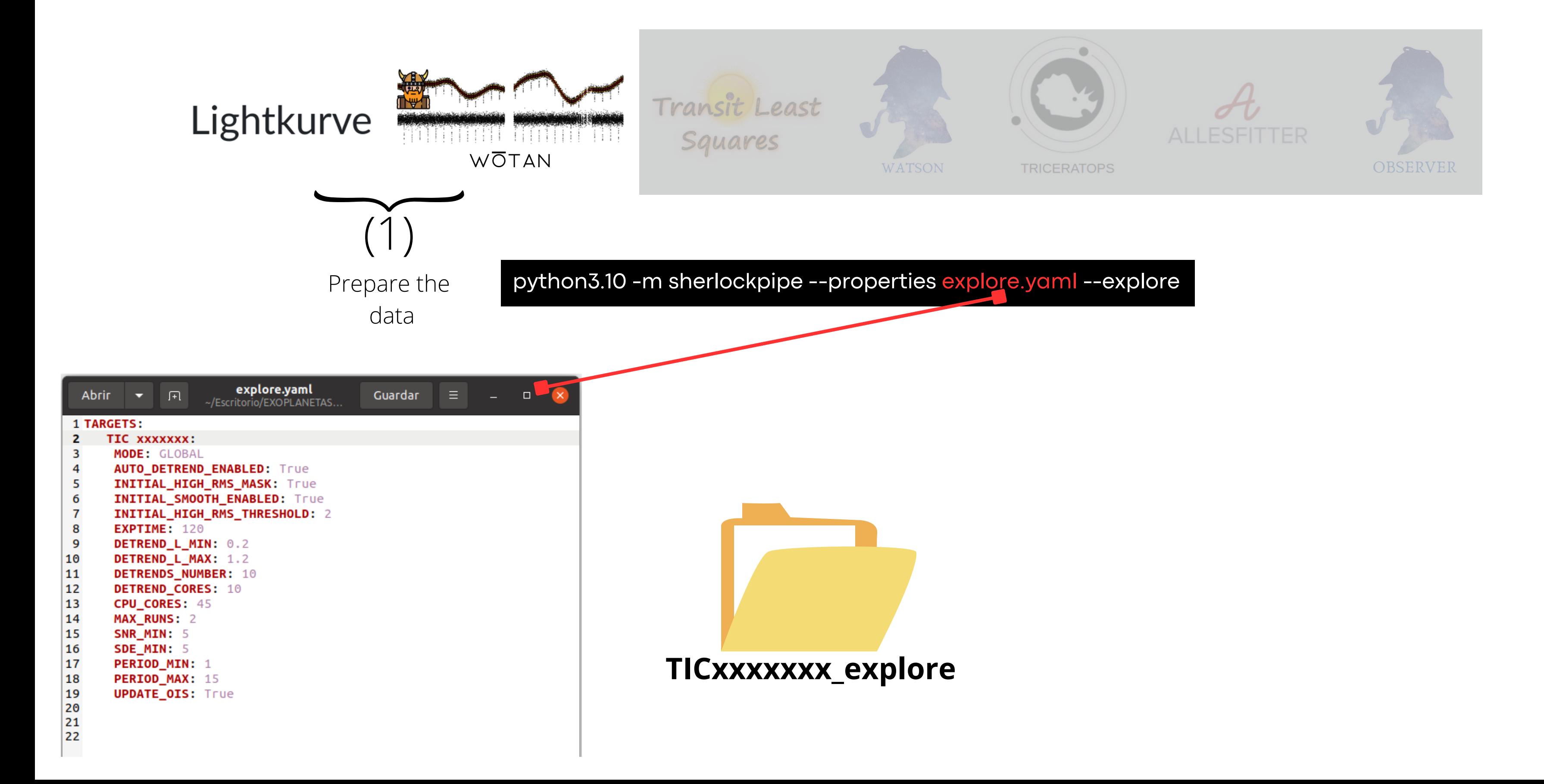

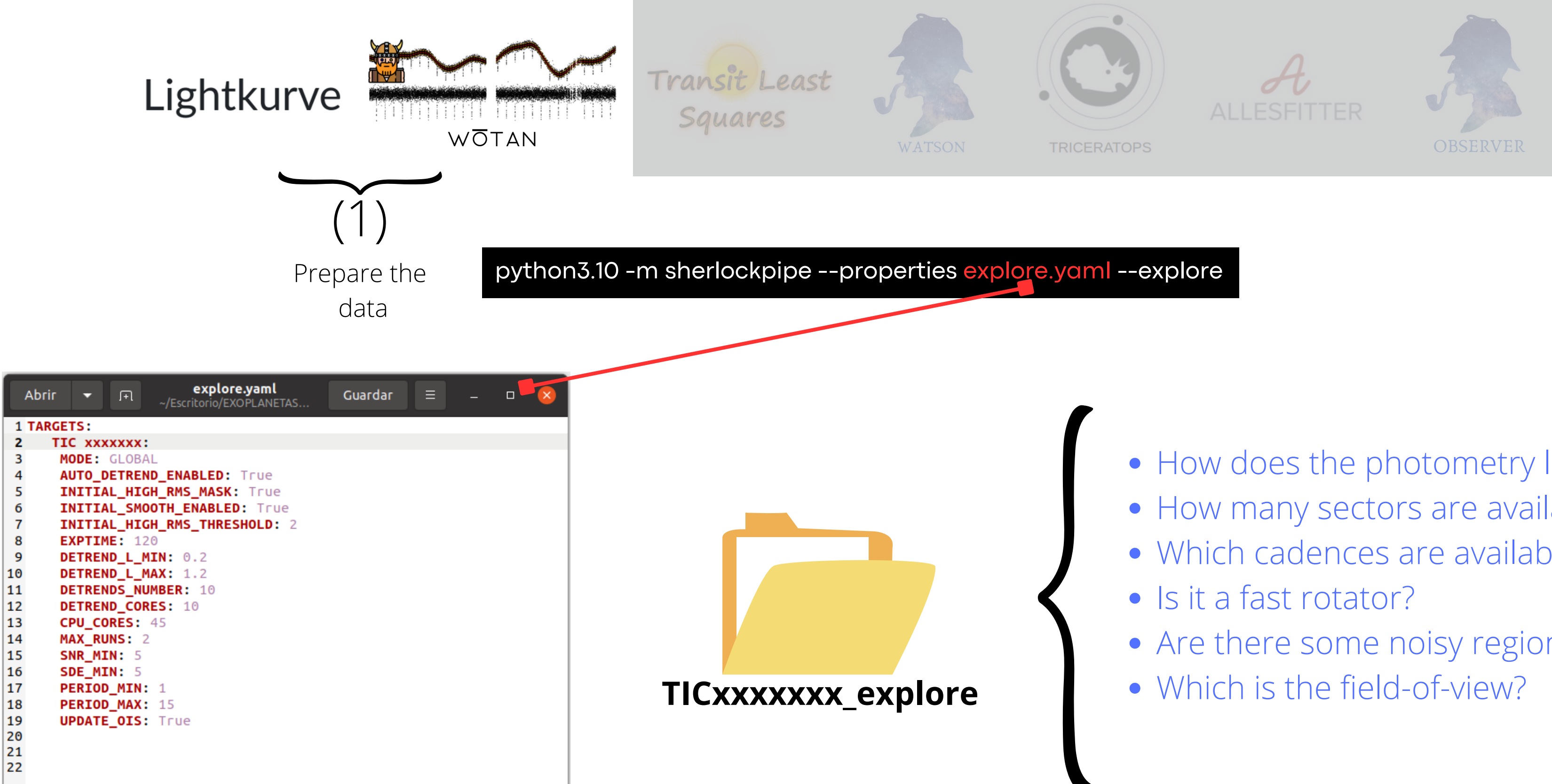

### • How does the photometry look like?

- How many sectors are available?
- Which cadences are available?
- 
- Are there some noisy regions?
- 

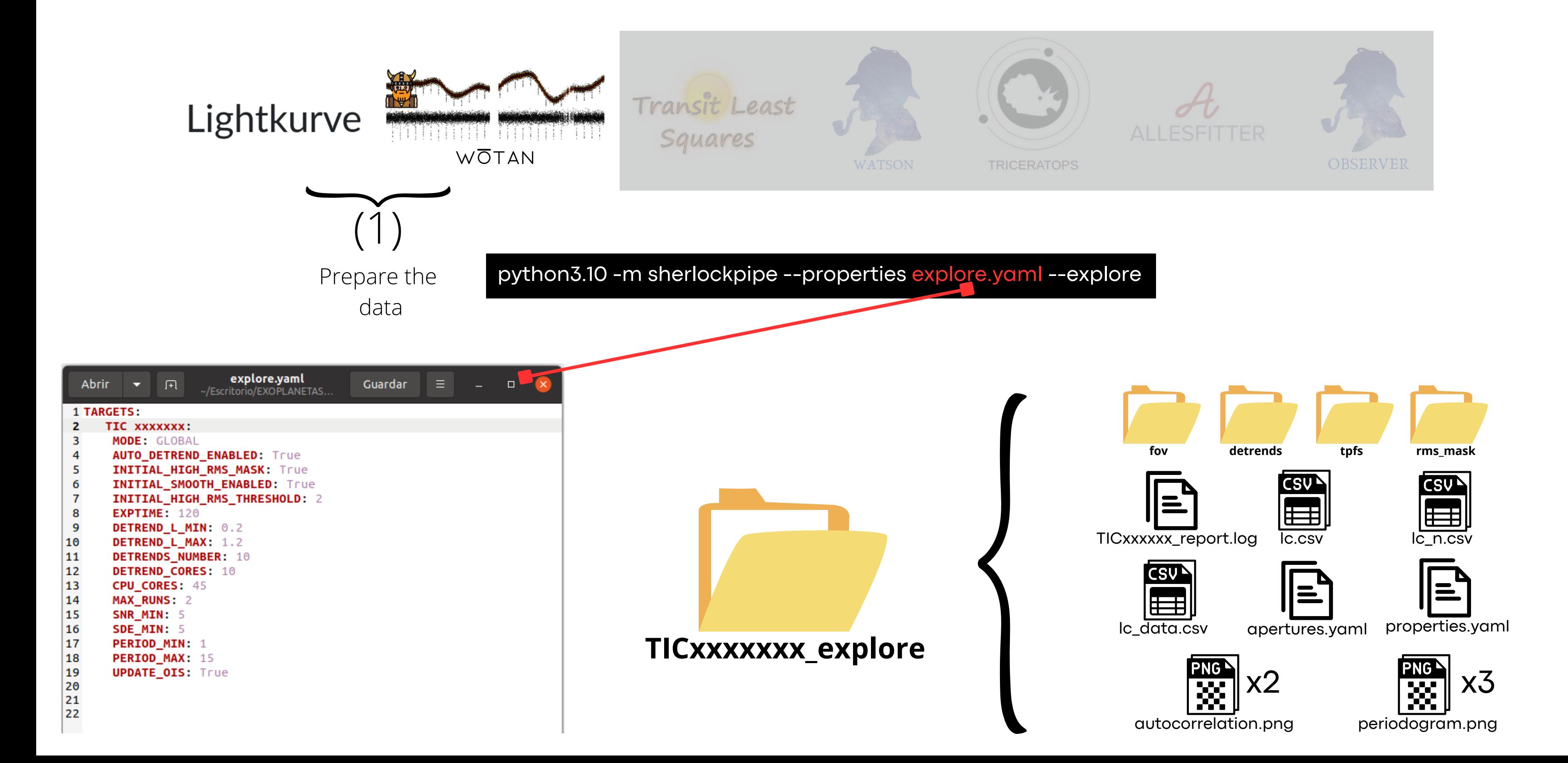

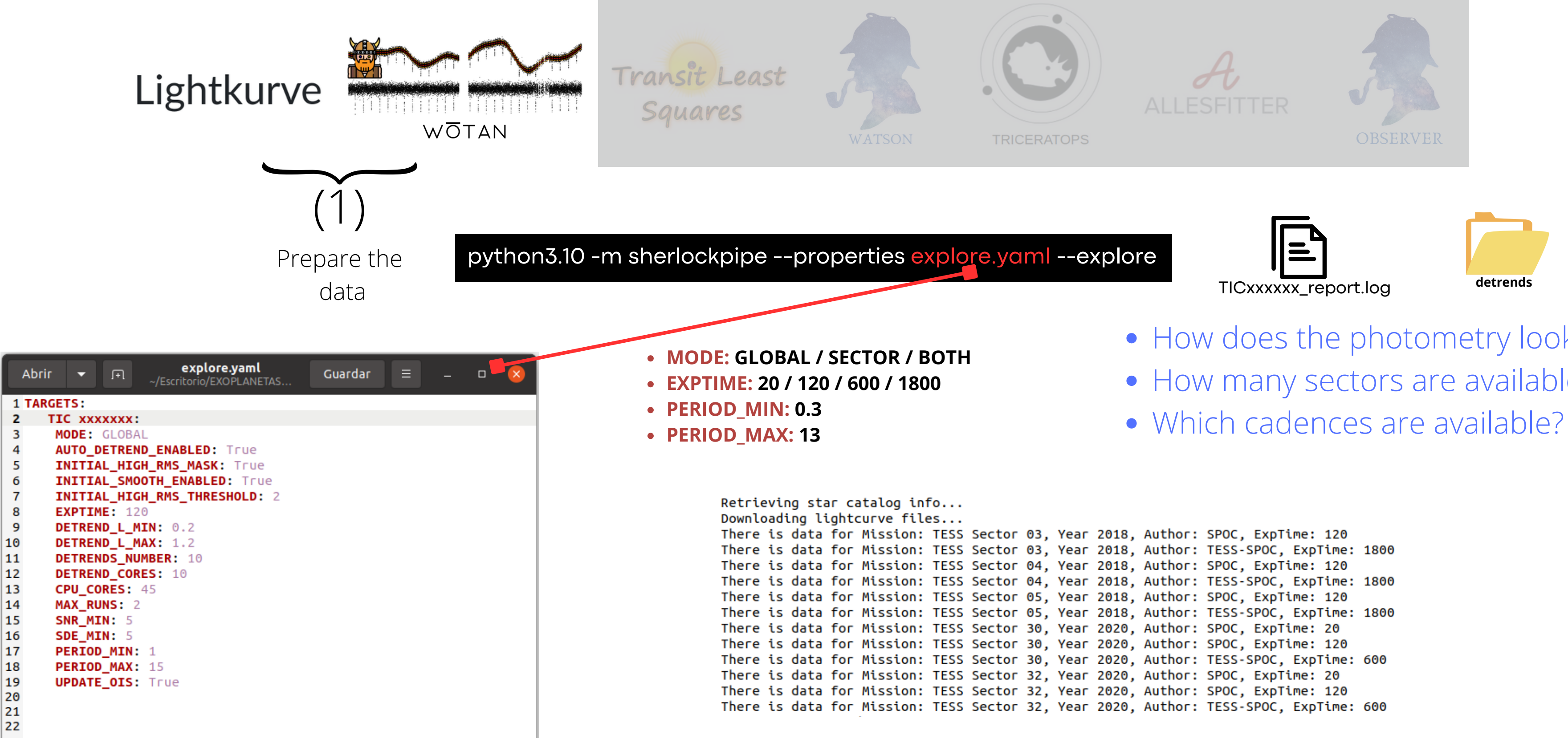

- How does the photometry look like?
- How many sectors are available?
- 

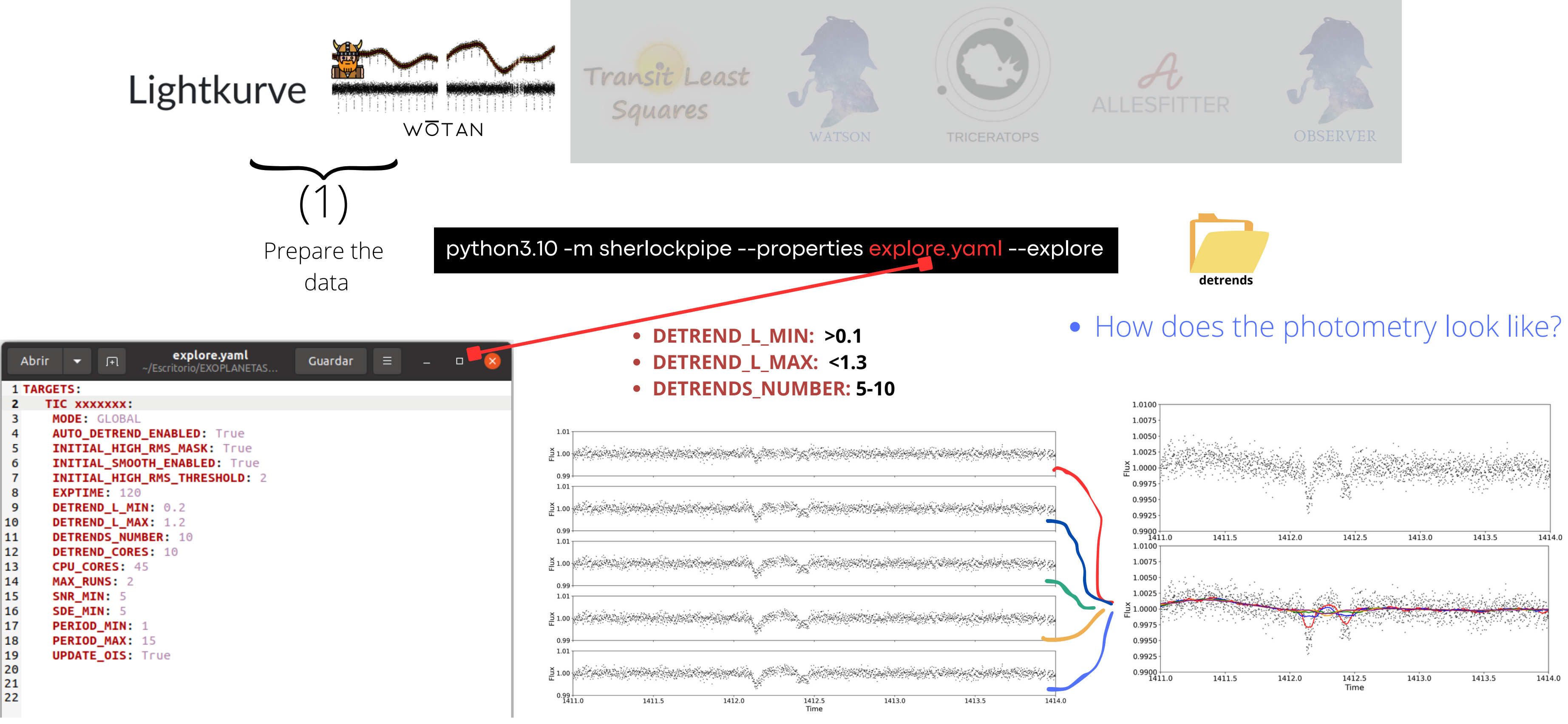

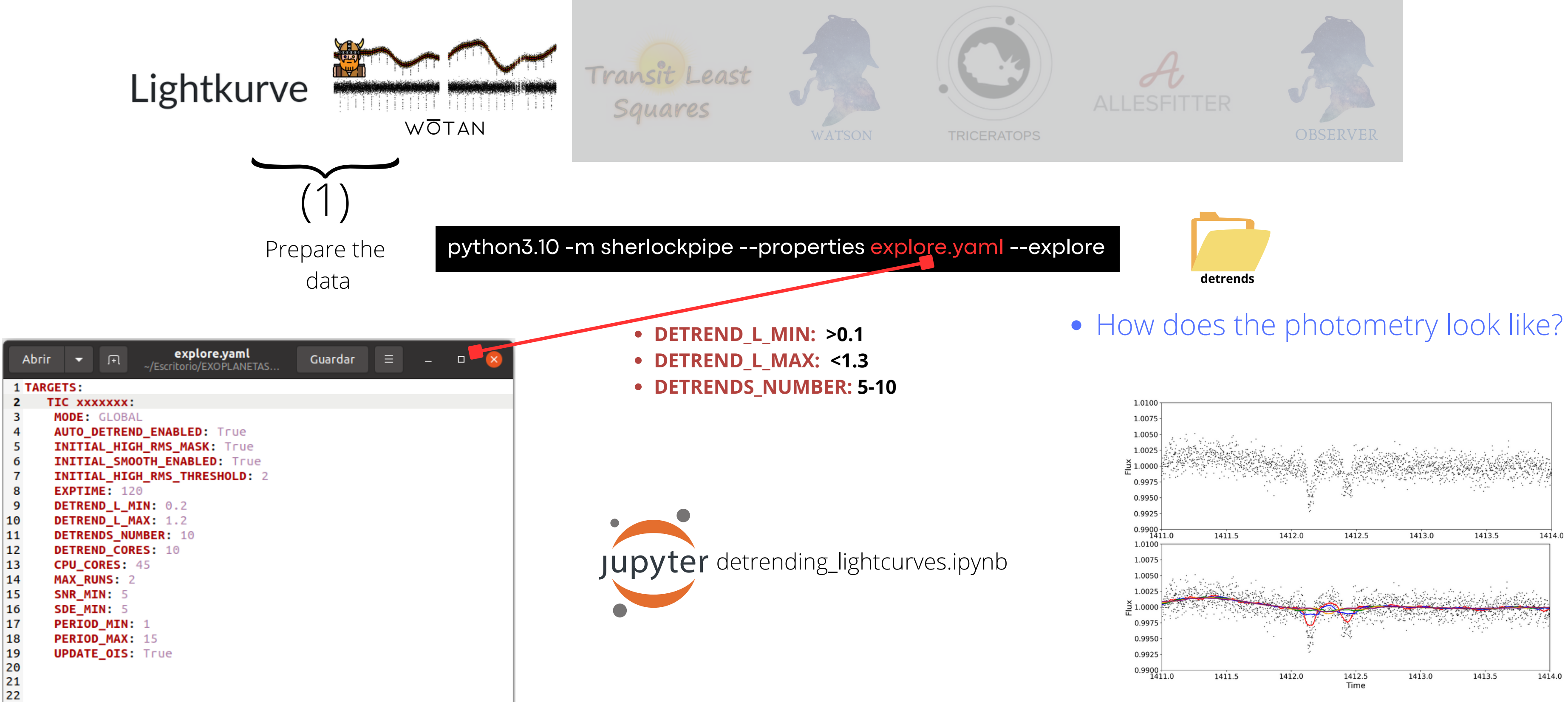

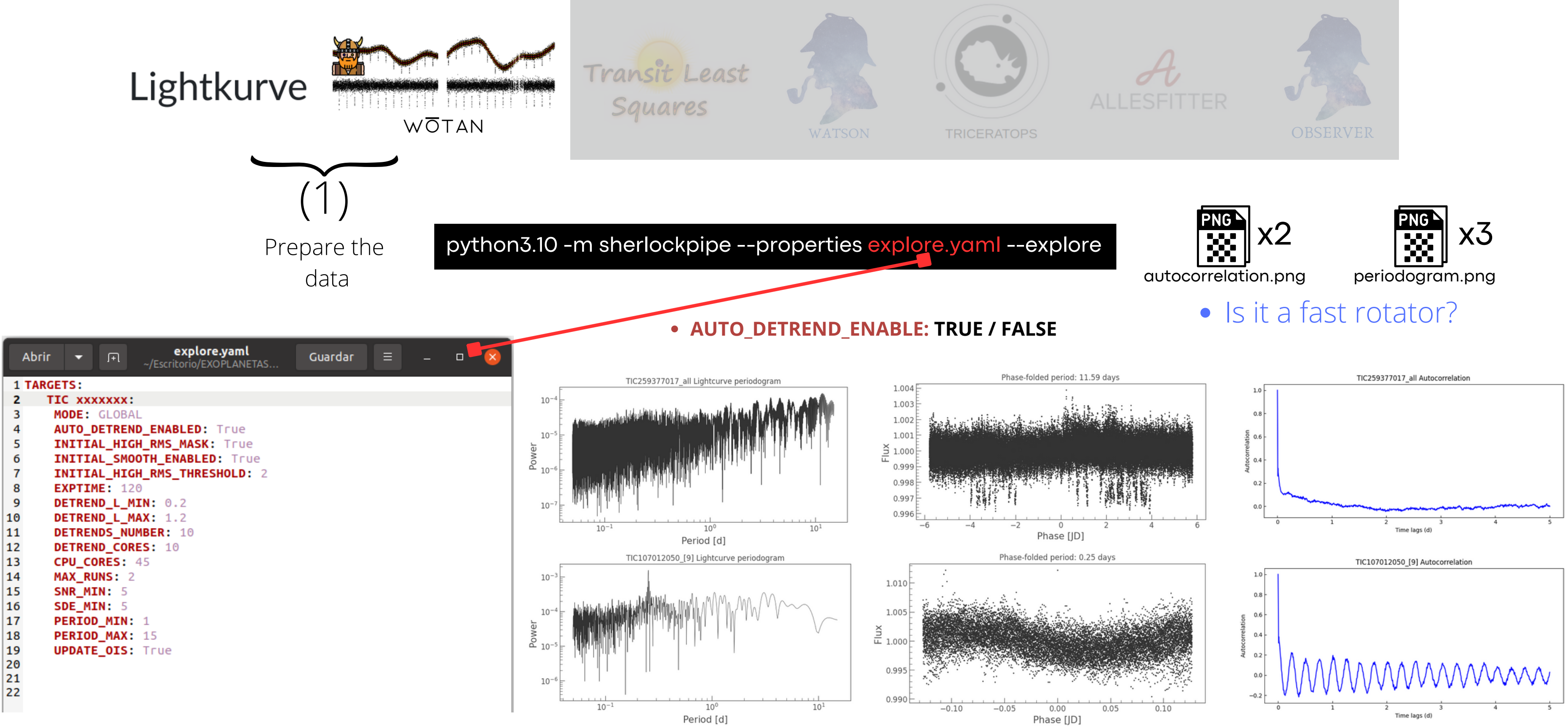

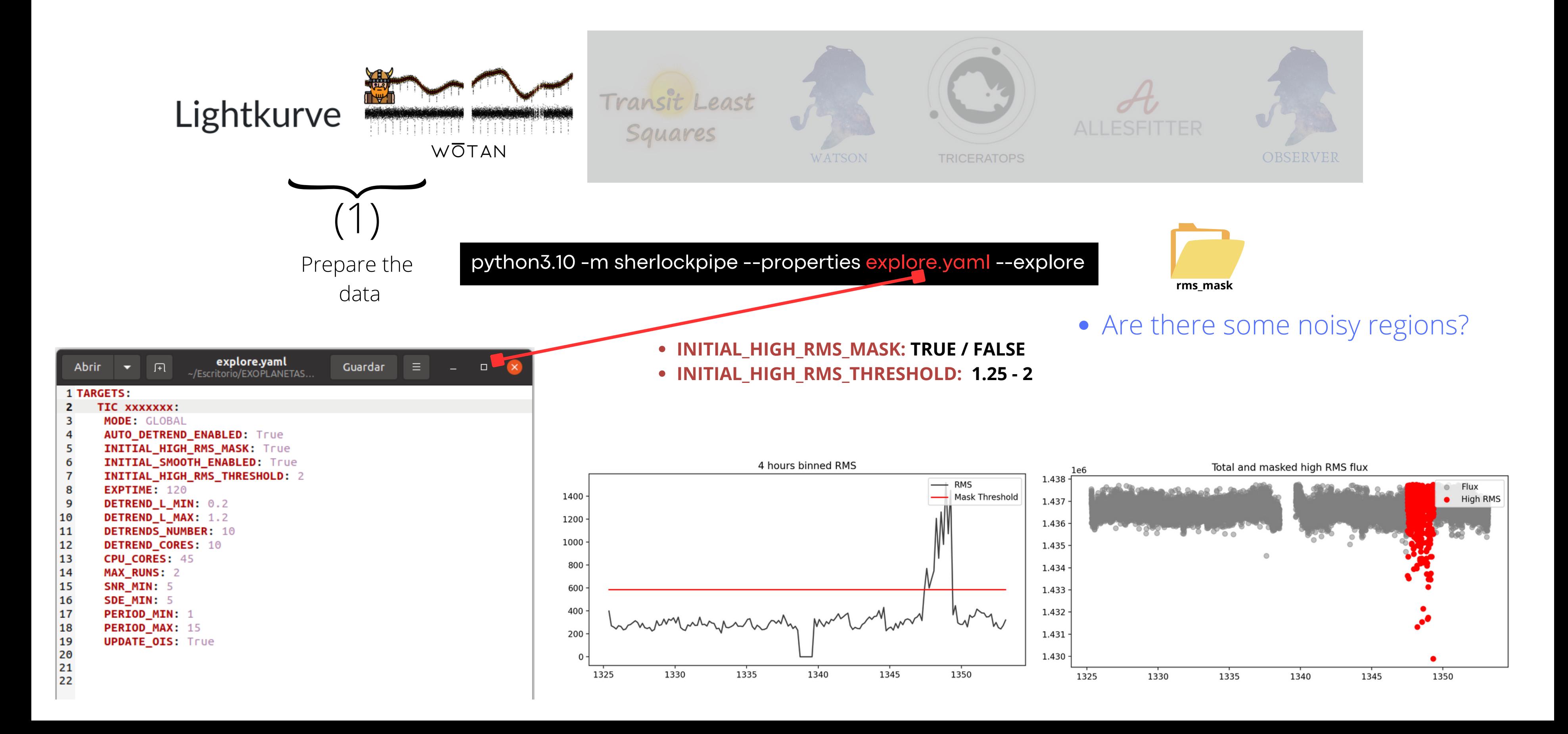

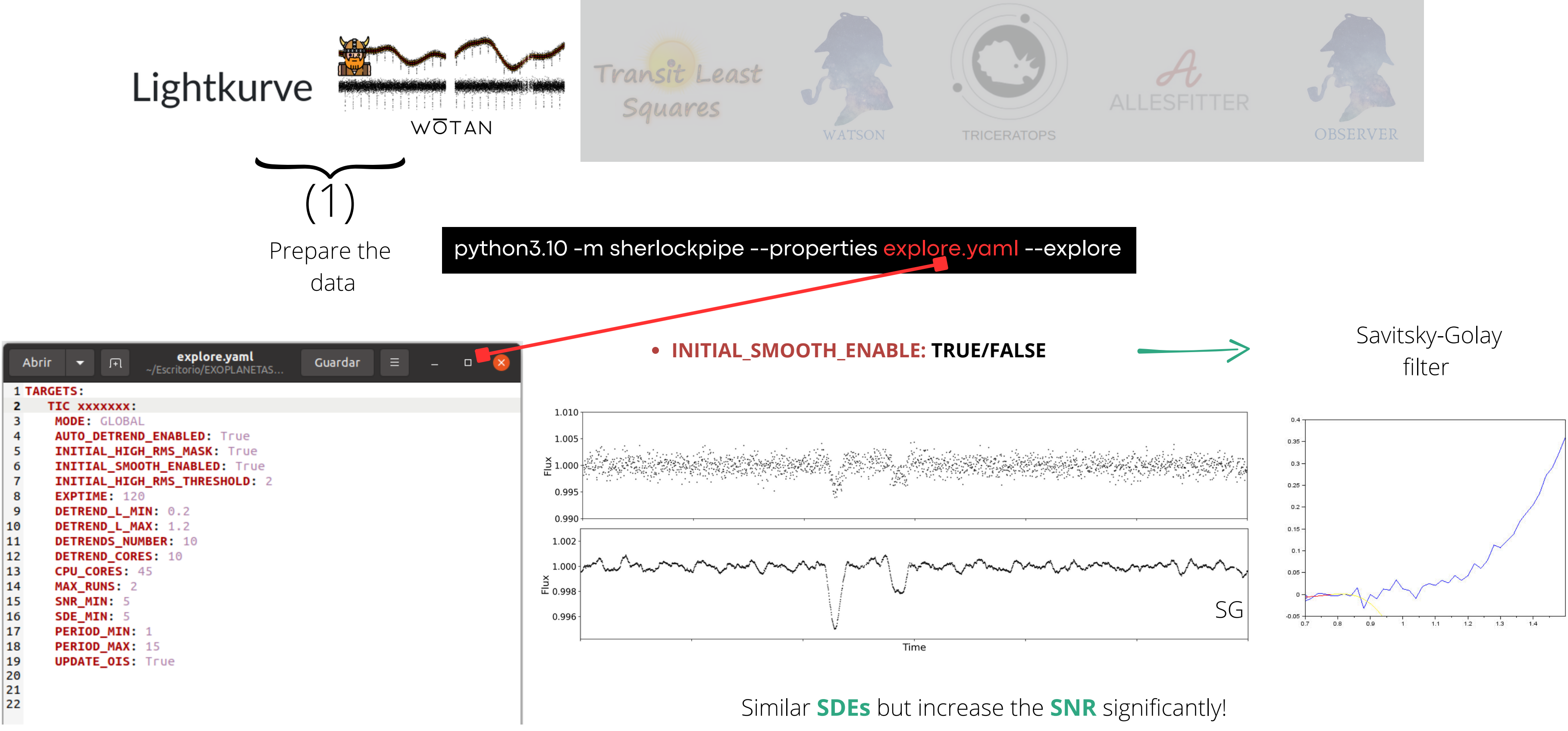

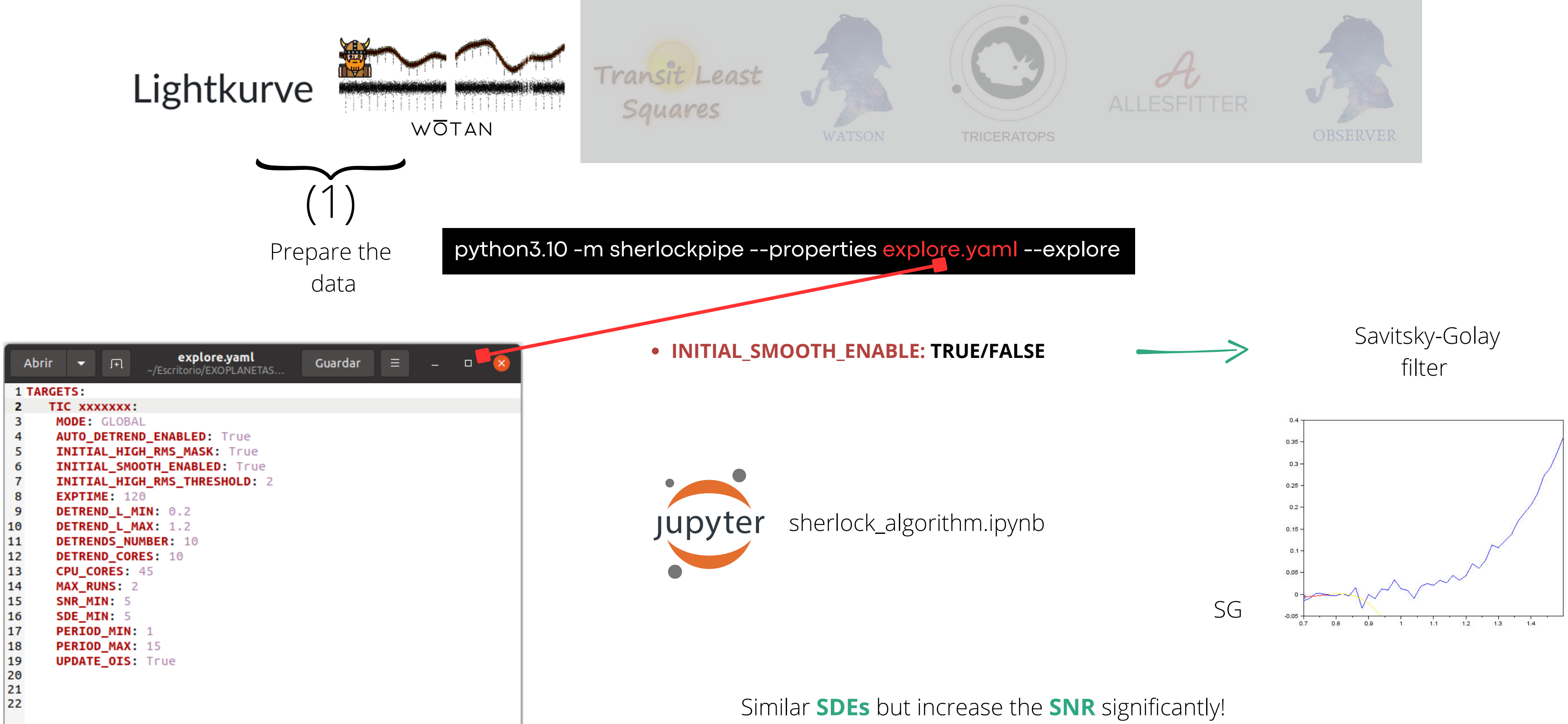

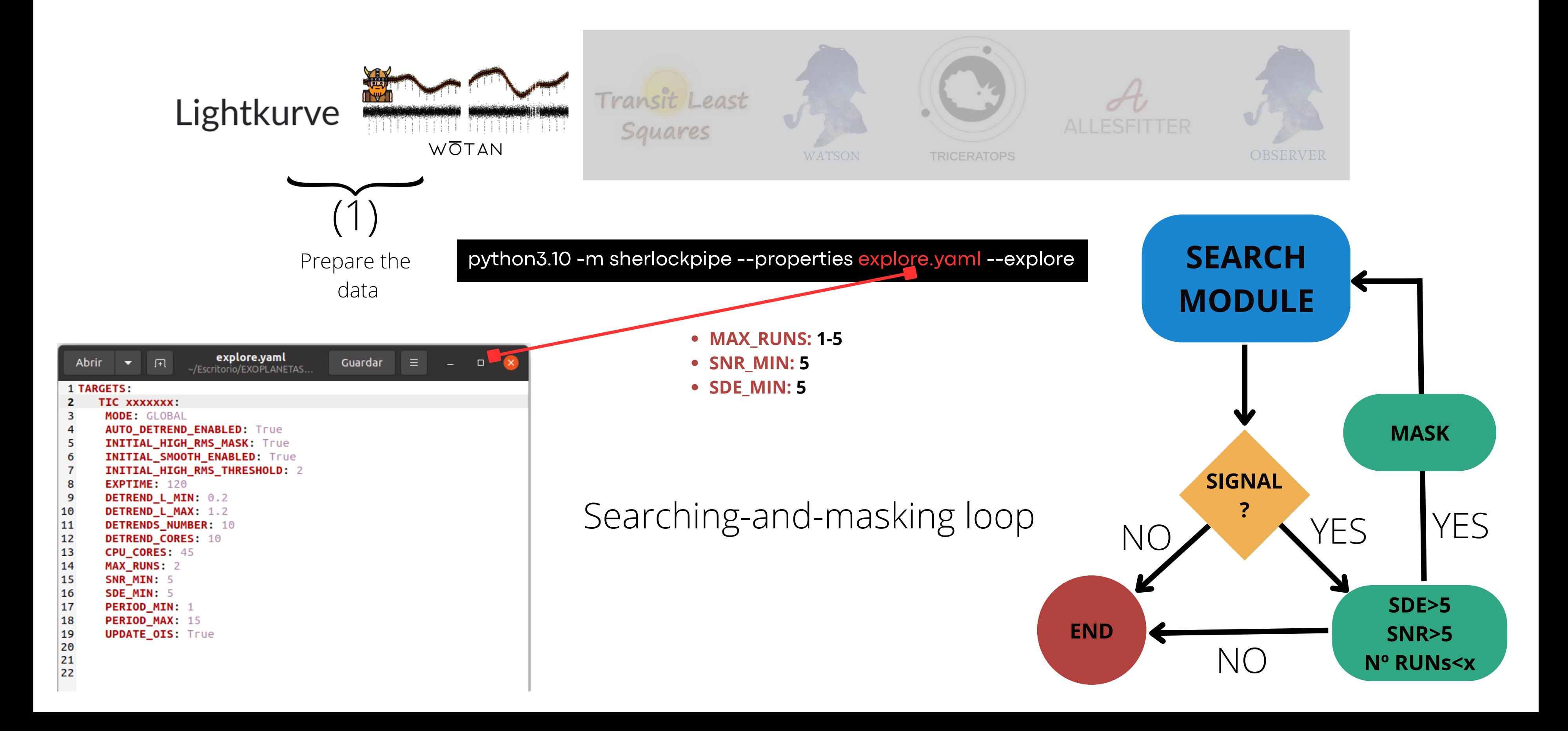

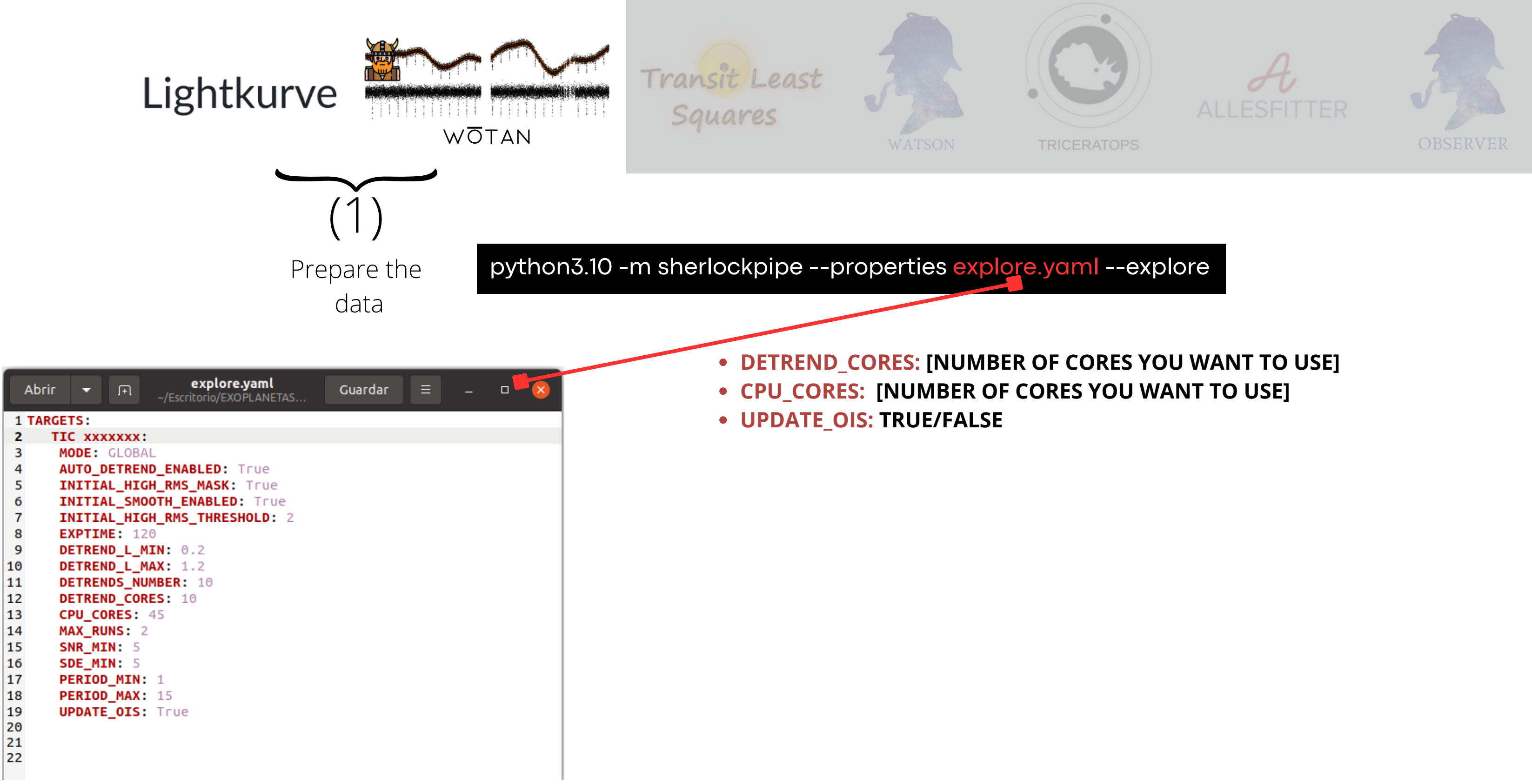

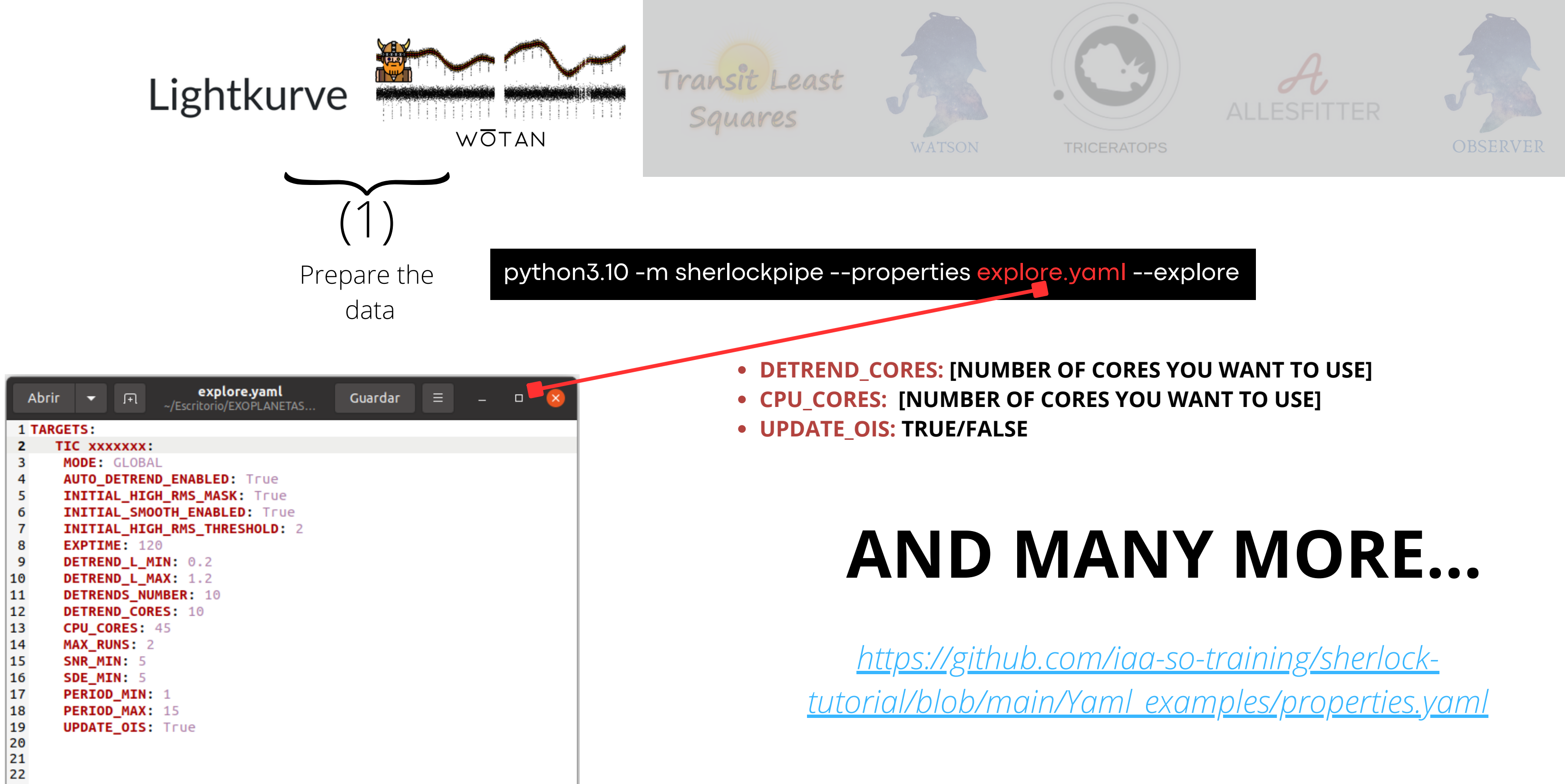

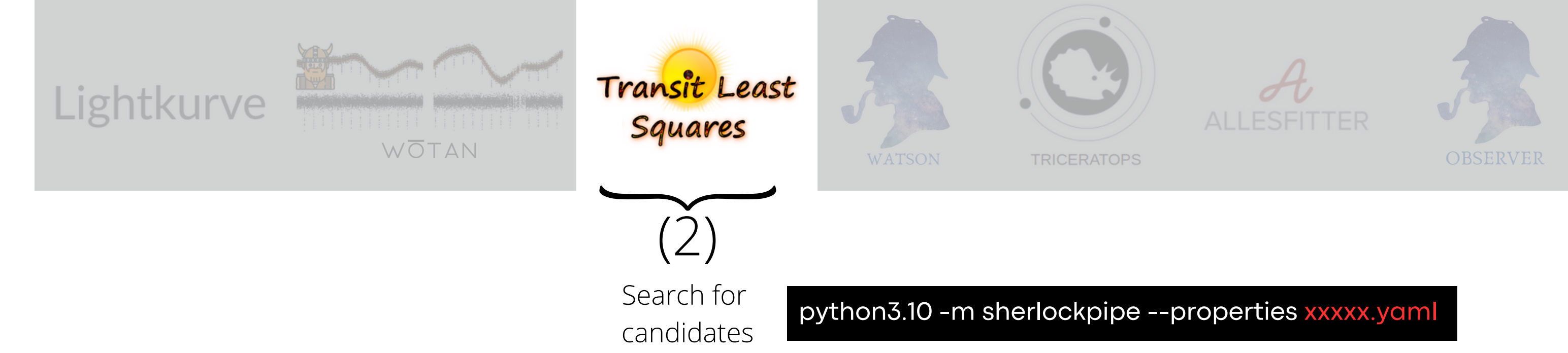

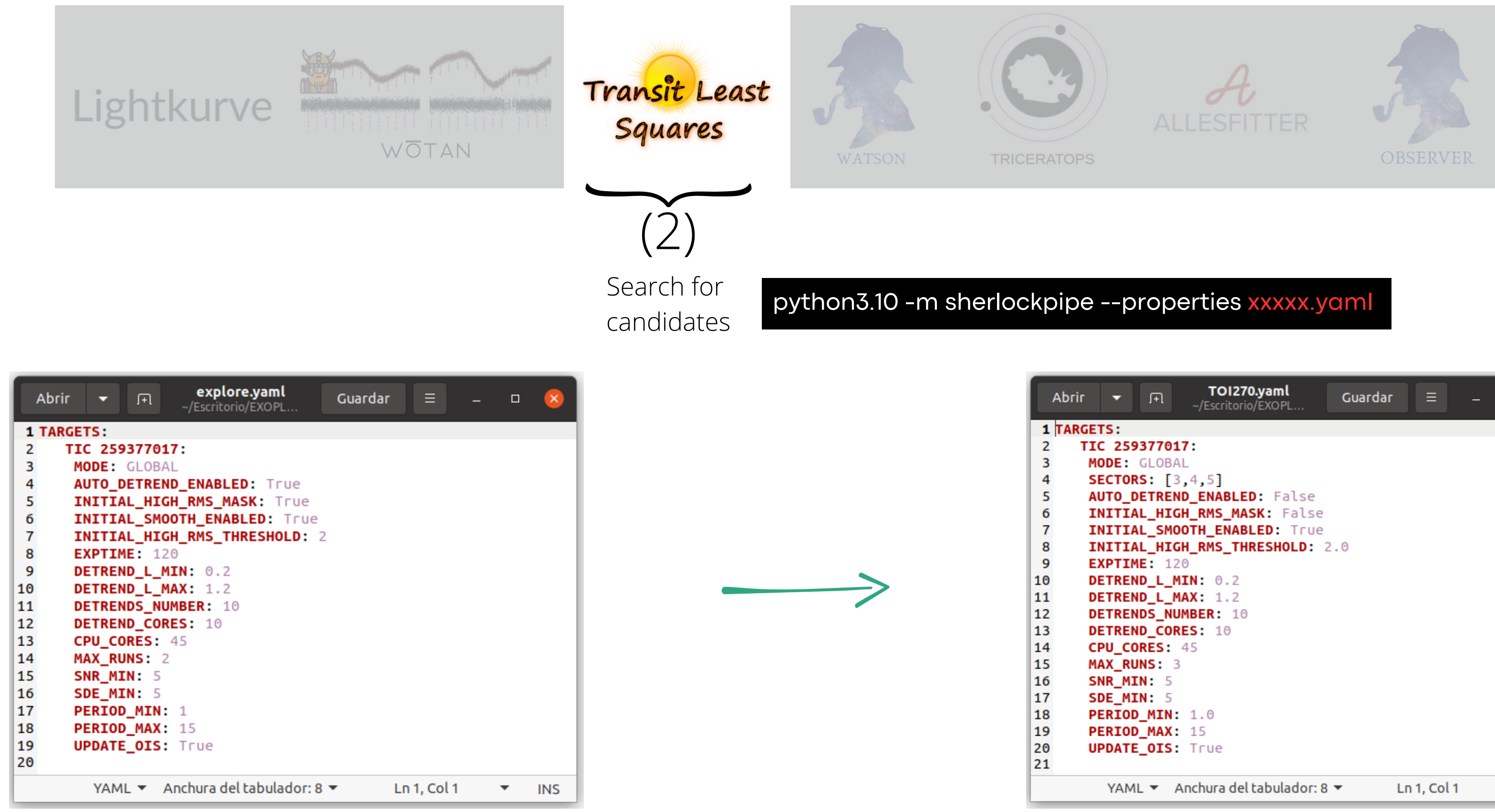

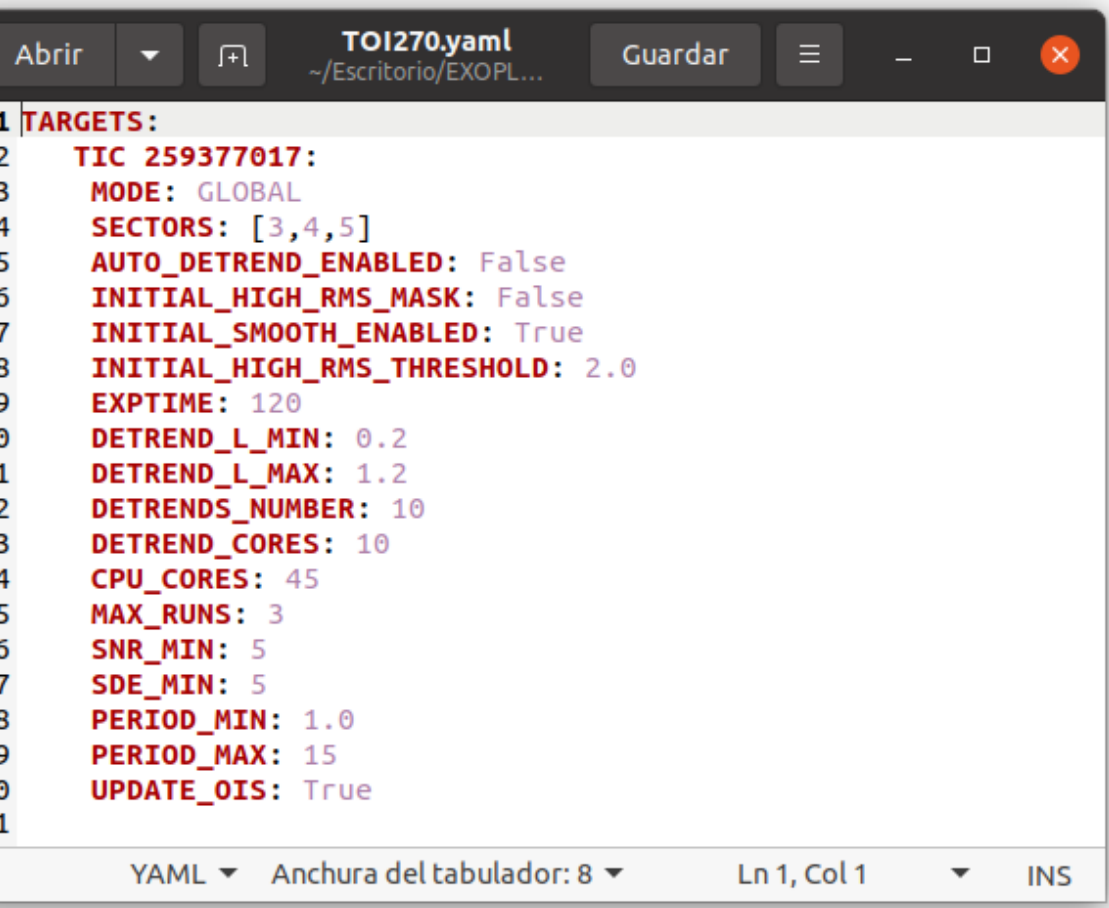

![](_page_48_Figure_1.jpeg)

![](_page_49_Figure_1.jpeg)

![](_page_50_Figure_1.jpeg)

![](_page_51_Figure_1.jpeg)

![](_page_52_Figure_1.jpeg)

![](_page_53_Figure_1.jpeg)

![](_page_54_Figure_1.jpeg)

![](_page_55_Figure_1.jpeg)

![](_page_56_Figure_1.jpeg)

![](_page_56_Picture_126.jpeg)

![](_page_57_Figure_1.jpeg)

![](_page_58_Figure_1.jpeg)

![](_page_59_Picture_3.jpeg)

### **Examples of scientific cases**

![](_page_59_Picture_1.jpeg)

# SPECULOS

### **(III) Examples**

- Jupyter Notebooks
- A fast rotator: TOI-540
- A multiplanetary system: TOI-270
- A false positive: TOI-5747

![](_page_60_Picture_5.jpeg)

## **Jupyter Notebooks**

shearching\_masking.ipynb

![](_page_61_Picture_1.jpeg)

detrending\_lightcurves.ipynb<br> **EXTRA!** 

![](_page_61_Picture_3.jpeg)

jupyter sherlock\_algorithm.ipynb

shearching\_planets.ipynb

![](_page_61_Picture_6.jpeg)

*EEXXTTRRAA!!*

![](_page_62_Picture_1.jpeg)

### **Full Examples**

- 
- 
- 
- -
	-
	- - -

![](_page_64_Picture_1.jpeg)

![](_page_65_Picture_1.jpeg)

![](_page_65_Picture_2.jpeg)

 $\mathcal{L}$  Can be used for any transiting planet search

![](_page_66_Picture_1.jpeg)

![](_page_66_Picture_2.jpeg)

Can be used for any transiting planet search

![](_page_66_Picture_4.jpeg)

You only need to execute 6 command lines

![](_page_67_Picture_1.jpeg)

![](_page_67_Picture_2.jpeg)

Can be used for any transiting planet search

![](_page_67_Picture_4.jpeg)

You only need to execute 6 command lines

![](_page_67_Picture_6.jpeg)

Is designed to run on a computational server

![](_page_68_Picture_1.jpeg)

![](_page_68_Picture_2.jpeg)

Can be used for any transiting planet search

![](_page_68_Picture_4.jpeg)

You only need to execute 6 command lines

![](_page_68_Picture_6.jpeg)

Is designed to run on a computational server

![](_page_68_Picture_8.jpeg)

 $S<sub>1</sub>$  Strong support and a Slack channel for help

![](_page_69_Picture_0.jpeg)

# THANKS !